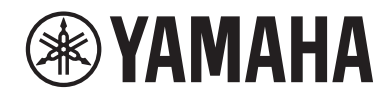

**MUSIC SYNTHESIZER СИНТЕЗАТОР**

## **MONTAGEM6** ш **TTAGEM7** mor MONTAGE NSX

**Quick Guide Краткое руководство**

# VORSICHTSMAßNAHMEN

## *BITTE SORGFÄLTIG DURCHLESEN, EHE SIE FORTFAHREN*

<span id="page-1-0"></span>Bitte heben Sie dieses Handbuch an einem sicheren und leicht zugänglichen Ort auf, um später wieder darin nachschlagen zu können.

# *WARNUNG*

Beachten Sie stets die nachstehend aufgelisteten Vorsichtsmaßnahmen, um mögliche schwere Verletzungen oder sogar tödliche Unfälle infolge eines Stromschlags, von Kurzschlüssen, Feuer oder anderen Gefahren zu vermeiden. Zu diesen Vorsichtsmaßnahmen gehören die folgenden Punkte, die jedoch keine abschließende Aufzählung darstellen:

## Stromversorgung

- Verlegen Sie das Netzkabel nicht in der Nähe von Wärmequellen wie Heizgeräten oder Radiatoren. Schützen Sie das Kabel außerdem vor übermäßigem Verknicken oder anderen Beschädigungen und stellen Sie keine schweren Gegenstände darauf ab.
- • Berühren Sie während eines Gewitters das Produkt oder den Netzstecker nicht.
- • Schließen Sie das Produkt nur an die darauf angegebene Netzspannung an. Die erforderliche Spannung ist auf dem Typenschild des Produkts aufgedruckt.
- • Verwenden Sie ausschließlich das mitgelieferte Netzkabel bzw. den Netzstecker. Verwenden Sie das Netzkabel / den Netzstecker nicht für andere Geräte.
- • Überprüfen Sie regelmäßig den Zustand des Netzsteckers, und entfernen Sie Schmutz oder Staub, der sich eventuell darauf angesammelt hat.
- • Stecken Sie den Stecker des Netzkabels vollständig in die Netzsteckdose. Die Verwendung des Produkts bei nicht vollständig eingestecktem Netzstecker kann dazu führen, dass sich Staub auf dem Stecker ansammelt, was möglicherweise zu Bränden oder Hautverbrennungen führt.
- • Achten Sie beim Aufstellen des Produkts darauf, dass die verwendete Netzsteckdose leicht erreichbar ist. Sollten Probleme auftreten oder es zu einer Fehlfunktion kommen, schalten Sie das Instrument sofort aus, und ziehen Sie den Stecker aus der Steckdose. Auch wenn der Netzschalter ausgeschaltet ist, ist das Gerät nicht von der Stromquelle getrennt, solange das Netzkabel nicht aus der Steckdose herausgezogen wird.
- • Schließen Sie das Produkt nicht über Mehrfachstecker an eine Netzsteckdose an. Dies kann zu einem Verlust der Klangqualität führen und möglicherweise auch zu Überhitzung in der Netzsteckdose.
- • Ergreifen Sie zum Herausziehen des Netzsteckers immer den Netzstecker selbst und nicht das Kabel. Durch Ziehen am Kabel kann dieses beschädigt werden und einen Stromschlag oder Brand verursachen.
- • Falls Sie das Produkt für längere Zeit nicht nutzen möchten, sollten Sie auf jeden Fall den Netzstecker aus der Netzsteckdose ziehen.
- • Achten Sie darauf, eine geeignete Steckdose mit Sicherheitserdung zu verwenden. Durch falsche Erdung können Stromschläge verursacht werden.

## Nicht auseinandernehmen

Dieses Produkt enthält keine vom Anwender zu wartenden Teile. Versuchen Sie nicht, die internen Bestandteile auseinanderzunehmen oder in irgendeiner Weise zu verändern.

## Vorsicht mit Wasser

- Achten Sie darauf, dass das Produkt nicht durch Regen nass wird, verwenden Sie es nicht in der Nähe von Wasser oder unter feuchten oder nassen Umgebungsbedingungen oder an Orten, wo Wasser herabströmen könnte, und stellen Sie auch keine Behälter (wie z. B. Vasen, Flaschen oder Gläser) mit Flüssigkeiten darauf, die heraus schwappen und in Öffnungen hineinfließen könnten. Eine Flüssigkeit wie Wasser, die in das Produkt gelangt, kann einen Brand, Stromschlag oder Fehlfunktionen verursachen.
- Sie dürfen den Netzstecker niemals mit nassen Händen in die Steckdose stecken oder herausziehen.

## Brandschutz

• Bringen Sie keine brennenden Gegenstände oder offenes Feuer in die Nähe des Produkts, da dies einen Brand verursachen kann.

## Falls Sie etwas Ungewöhnliches am Instrument bemerken

Wenn eines der folgenden Probleme auftritt, schalten Sie unverzüglich den Netzschalter aus und ziehen Sie den Netzstecker aus der Steckdose.

Lassen Sie das Gerät anschließend von einem qualifizierten Yamaha-Kundendiensttechniker überprüfen.

- Netzkabel oder Netzstecker sind aufgespleißt oder beschädigt.
- Es treten ungewöhnliche Gerüche oder Rauch aus.
- Ein Gegenstand oder eine Flüssigkeit ist in das Produkt gelangt.
- Während der Verwendung des Produkts kommt es zu einem plötzlichen Tonausfall.
- Es treten Risse oder andere sichtbare Schäden am Produkt auf.

# *VORSICHT*

Beachten Sie stets die nachstehend aufgelisteten grundsätzlichen Vorsichtsmaßnahmen, um mögliche Verletzungen bei Ihnen oder anderen Personen oder aber Schäden am Produkt oder an anderen Gegenständen zu vermeiden. Zu diesen Vorsichtsmaßnahmen gehören die folgenden Punkte, die jedoch keine abschließende Aufzählung darstellen:

## Aufstellort

- Stellen Sie das Produkt nicht in einer instabilen Position auf oder an einem Ort mit übermäßigen Vibrationen, wo es versehentlich herunterfallen und Verletzungen verursachen könnte.
- • Während eines Erdbebens halten Sie sich vom Produkt fern. Das starke Schütteln während eines Erdbebens könnte zum Umkippen des Produkts führen, was zu Schäden am Produkt oder Teilen davon führen oder möglicherweise Verletzungen verursachen könnte.
- • Wenn Sie das Produkt transportieren oder bewegen, sollten daran immer zwei oder mehr Personen beteiligt sein. Der Versuch, das Produkt alleine anzuheben, kann zu Verletzungen führen, wie z. B. Verletzungen am Rücken, oder dazu, dass das Produkt herunterfällt und Schaden nimmt und/oder weitere Verletzungen bewirkt.
- • Ziehen Sie, bevor Sie das Produkt bewegen, alle angeschlossenen Kabel ab, um zu verhindern, dass die Kabel beschädigt werden oder jemand darüber stolpert und sich verletzt.

## Verbindungen

- Bevor Sie das Produkt an andere elektronische Komponenten anschließen, schalten Sie alle beteiligten Geräte aus. Stellen Sie zunächst alle Lautstärkeregler an den Geräten auf Minimum, bevor Sie die Geräte ein- oder ausschalten.
- • Sie sollten die Lautstärke grundsätzlich an allen Geräten zunächst auf die Minimalstufe stellen und, während Sie auf dem Produkt spielen, allmählich erhöhen, bis der gewünschte Pegel erreicht ist.

## Umgang

- • Führen Sie keine Fremdmaterialien wie Metall oder Papier in Öffnungen oder Lücken des Produkts ein. Nichtbeachtung kann zu Bränden, Stromschlägen oder Fehlfunktionen führen.
- • Stützen Sie sich nicht mit dem Körpergewicht auf dem Produkt ab, und stellen Sie keine schweren Gegenstände darauf ab. Üben Sie keine übermäßige Kraft auf Tasten, Schalter oder Stecker aus.
- • Verwenden Sie die Kopfhörer des Produkts nicht über eine längere Zeit mit zu hohen oder unangenehmen Lautstärken. Hierdurch können bleibende Hörschäden auftreten. Falls Sie Gehörverlust bemerken oder ein Klingeln im Ohr feststellen, lassen Sie sich von Ihrem Arzt beraten.
- • Ziehen Sie den Netzstecker aus der Steckdose, bevor Sie das Produkt reinigen. Nichtbeachtung kann zu einem Stromschlag führen.

Yamaha haftet nicht für Schäden, die auf eine nicht ordnungsgemäße Bedienung oder Änderungen am Produkt zurückzuführen sind, oder für den Verlust oder die Zerstörung von Daten.

Schalten Sie das Produkt immer aus, wenn Sie es nicht verwenden.

(DMI-11)

# <span id="page-3-0"></span>ACHTUNG

Um die Möglichkeit einer Fehlfunktion oder Beschädigung des Produkts, der Beschädigung von Daten oder anderem Eigentum auszuschließen, befolgen Sie die nachstehenden Hinweise.

## **Umgang**

- • Betreiben Sie das Produkt nicht in der Nähe von Fernsehgeräten, Radios, Stereoanlagen, Mobiltelefonen oder anderen elektrischen Geräten. Andernfalls können durch dieses Produkt, den Fernseher oder Radioempfänger Störgeräusche entstehen.
- • Wenn Sie das Produkt zusammen mit einer App auf Ihrem Smart-Gerät wie Smartphone oder Tablet verwenden, empfehlen wir Ihnen, am Gerät den "Flugzeugmodus" zu aktivieren, um für die Kommunikation erzeugte Signale zu unterdrücken.
- • Setzen Sie das Produkt weder übermäßigem Staub oder Vibrationen noch extremer Kälte oder Hitze aus (beispielsweise direktem Sonnenlicht, in der Nähe einer Heizung oder tagsüber in einem Fahrzeug), um eine mögliche Gehäuseverformung, eine Beschädigung der eingebauten Komponenten oder Fehlfunktionen beim Betrieb zu vermeiden.
- • Bringen Sie keine Gegenstände aus Vinyl, Kunststoff oder Gummi mit dem Produkt in Berührung, da sich anderenfalls das Bedienfeld verfärben könnte.

## ■ Wartung

• Benutzen Sie zur Reinigung des Produkts ein weiches und trockenes oder leicht angefeuchtetes Tuch. Verwenden Sie keine Verdünnung, keine Lösungsmittel, keinen Alkohol, keine Reinigungsflüssigkeiten oder mit chemischen Substanzen imprägnierte Reinigungstücher.

## ■ Sichern von Daten

- • Bearbeitete Performance Bearbeitete Performances gehen verloren, wenn Sie das Produkt ausschalten, ohne sie zu speichern. Das passiert auch, wenn die Spannungsversorgung durch die automatische Ausschaltfunktion abgeschaltet wird ([Seite](#page-30-0) 31).
- • Weitere Einstellungen Weitere Einstellungen bleiben auch dann erhalten, wenn das Gerät ausgeschaltet wird.
- • Speichern wichtiger Einstellungen Bedenken Sie, dass im Produkt gespeicherte Performances und weitere Einstellungen durch Ausfälle, Bedienungsfehler usw. verlorengehen können. Deshalb sollten Sie Ihre wichtigen Einstellungen auf einem USB-Flash-Laufwerk speichern (lesen Sie hierzu die Bedienungsanleitung). Achten Sie darauf, vor Verwendung eines USB-Flash-Laufwerks [Seite](#page-31-0) 32 zu lesen.

# Informationen

## ■ Hinweise zum Urheberrecht

Das Urheberrecht an den in diesem Produkt installierten "Inhalten"\*<sup>1</sup> gehört der Yamaha Corporation oder deren Urheberrechtsinhabern. Außer wenn dies durch die Copyright-Gesetze und andere entsprechende Gesetze erlaubt ist, z. B. zum Kopieren für den persönlichen Gebrauch, sind "Reproduktion oder Vervielfältigung"\*<sup>2</sup> verboten, es sei denn, es liegt eine Genehmigung durch den Urheberrechtsinhaber vor. Wenden Sie sich an einen Fachmann für Urheberrecht, wenn Sie diese Inhalte verwenden.

Wenn Sie im Rahmen der ursprünglichen Verwendung des Produkts unter Nutzung der Inhalte musizieren, oder wenn Sie etwas aufnehmen und verbreiten oder etwas aufführen, ist die Erlaubnis der Yamaha Corporation nicht erforderlich, unabhängig davon, ob die Art der Verteilung kostenpflichtig oder kostenlos ist.

- \*1: Zum Begriff "Inhalt" gehören ein Computerprogramm, Audio-Daten, Style-Daten, MIDI-Daten, Waveform-Daten, Gesangsaufnahmen, Notendarstellungen, Noten-Daten usw.
- \*2: Der Ausdruck "Reproduktion oder Vervielfältigung" umfasst die Herausnahme des Inhalts aus diesem Produkt, oder das auf ähnliche Weise Aufzeichnen und Verbreiten ohne Änderungen.

## Über diese Anleitung

- • Die in diesem Handbuch enthaltenen Abbildungen und LCD-Darstellungen dienen nur anschaulichen Zwecken.
- • Falls nicht anders angegeben, entsprechen die in diesem Handbuch gezeigten Abbildungen und Displays dem MONTAGE M6 (in englischer Sprache).
- • Die in diesem Handbuch erwähnten Firmen- und Produktnamen sind Warenzeichen bzw. eingetragene Warenzeichen der betreffenden Firmen.

## ■ Entsorgung

Wenn Sie dieses Produkt entsorgen möchten, wenden Sie sich an die zuständige lokale Behörde.

#### Verbraucherinformation zur Sammlung und Entsorgung alter Elektrogeräte

Befindet sich dieses Symbol auf den Produkten, der Verpackung und/oder beiliegenden Unterlagen, so sollten benutzte elektrische Geräte nicht mit dem normalen Haushaltsabfall entsorgt werden. In Übereinstimmung mit Ihren nationalen Bestimmungen bringen Sie alte Geräte bitte zur fachgerechten Entsorgung, Wiederaufbereitung und Wiederverwendung zu den entsprechenden Sammelstellen.

Durch die fachgerechte Entsorgung der Elektrogeräte helfen Sie, wertvolle Ressourcen zu schützen, und verhindern mögliche negative Auswirkungen auf die menschliche Gesundheit und die Umwelt, die andernfalls durch unsachgerechte Müllentsorgung auftreten könnten.

Für weitere Informationen zum Sammeln und Wiederaufbereiten alter Elektrogeräte kontaktieren Sie bitte Ihre örtliche Stadt- oder Gemeindeverwaltung, Ihren Abfallentsorgungsdienst oder die Verkaufsstelle der Artikel.

#### Information für geschäftliche Anwender in der Europäischen Union:

Wenn Sie Elektrogeräte ausrangieren möchten, kontaktieren Sie bitte Ihren Händler oder Zulieferer für weitere Informationen.

#### Entsorgungsinformation für Länder außerhalb der Europäischen Union:

Dieses Symbol gilt nur innerhalb der Europäischen Union. Wenn Sie solche Artikel ausrangieren möchten, kontaktieren Sie bitte Ihre örtlichen Behörden oder Ihren Händler und fragen Sie nach der sachgerechten Entsorgungsmethode.

(58-M02 WEEE de 01)

## <span id="page-5-0"></span>Willkommen

Vielen Dank, dass Sie sich für diesen Music Synthesizer von Yamaha entschieden haben!

Dieses Synthesizer-Flaggschiff ist mit mehreren Sound Engines ausgestattet, wodurch es ein leistungsfähiges und vielseitiges Instrument für alle Musikrichtungen darstellt. Wir empfehlen Ihnen, dieses Handbuch aufmerksam zu lesen, damit Sie die fortschrittlichen und praktischen Funktionen dieses Instruments voll ausnutzen können. Außerdem empfehlen wir Ihnen, diese Anleitung an einem sicheren und leicht zugänglichen Ort aufzubewahren, um später darin nachschlagen zu können.

## Über die Handbücher

Zu diesem Instrument gehören die folgend aufgelisteten Dokumente.

## Gedrucktes Handbuch, mit diesem Produkt mitgeliefert

#### Quick Guide (dieses Heft)

Enthält Erläuterungen der wichtigsten Funktionen des Instruments.

## Handbücher auf der Website

Alle auf der Website befindlichen Handbücher können unter Yamaha Downloads heruntergeladen werden. Verbinden Sie sich mit dem Internet, geben Sie im Suchfeld "Modellname oder Schlüsselbegriff" den Modellnamen "MONTAGE M" ein, und klicken Sie auf "Suchen".

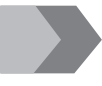

Yamaha Downloads <https://download.yamaha.com/>

#### Bedienungsanleitung (HTML)

Enthält Anweisungen zur Bedienung des Instruments sowie genaue Informationen zur internen Struktur und zum Verbinden mit anderen Instrumenten und Geräten.

[https://manual.yamaha.com/mi/synth/montage](https://manual.yamaha.com/mi/synth/montage_m/index_q.html)\_m/index\_q.html

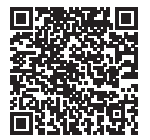

#### *Data List* (.xlsx und .pdf)

Diese Datei enthält verschiedene wichtige Tabellen wie die Listen für Performances, Waveforms, Effekttypen und Arpeggio-Typen, sowie die MIDI-Implementationstabelle.

## Mitgeliefertes Zubehör

- Netzkabel  $(x 1)$
- Quick Guide (dieses Heft)
- *Cubase AI Download Information*
- *Expanded Softsynth Plugin for MONTAGE M download information*

## <span id="page-6-0"></span>Über Firmware-Aktualisierungen

Um neue Funktionen hinzuzufügen und die Bedienbarkeit zu verbessern, kann dieses Instrument mit einer aktualisierten Version der Firmware ausgeliefert werden.

Das Handbuch für die aktualisierte Version der Firmware kann von der folgenden Website heruntergeladen werden.

#### Yamaha Downloads: <https://download.yamaha.com/>

Die Firmware-Version Ihres Instruments kann unter [UTILITY] → Settings → System angezeigt werden.

## Schreibweise in diesem Dokument

#### Modellbezeichnung

In diesem Dokument werden die Instrumente MONTAGE M6, MONTAGE M7 und MONTAGE M8x gemeinsam als "MONTAGE M" bezeichnet.

#### HINWEIS

"HINWEISE" enthalten ergänzende Beschreibungen.

## Inhalt

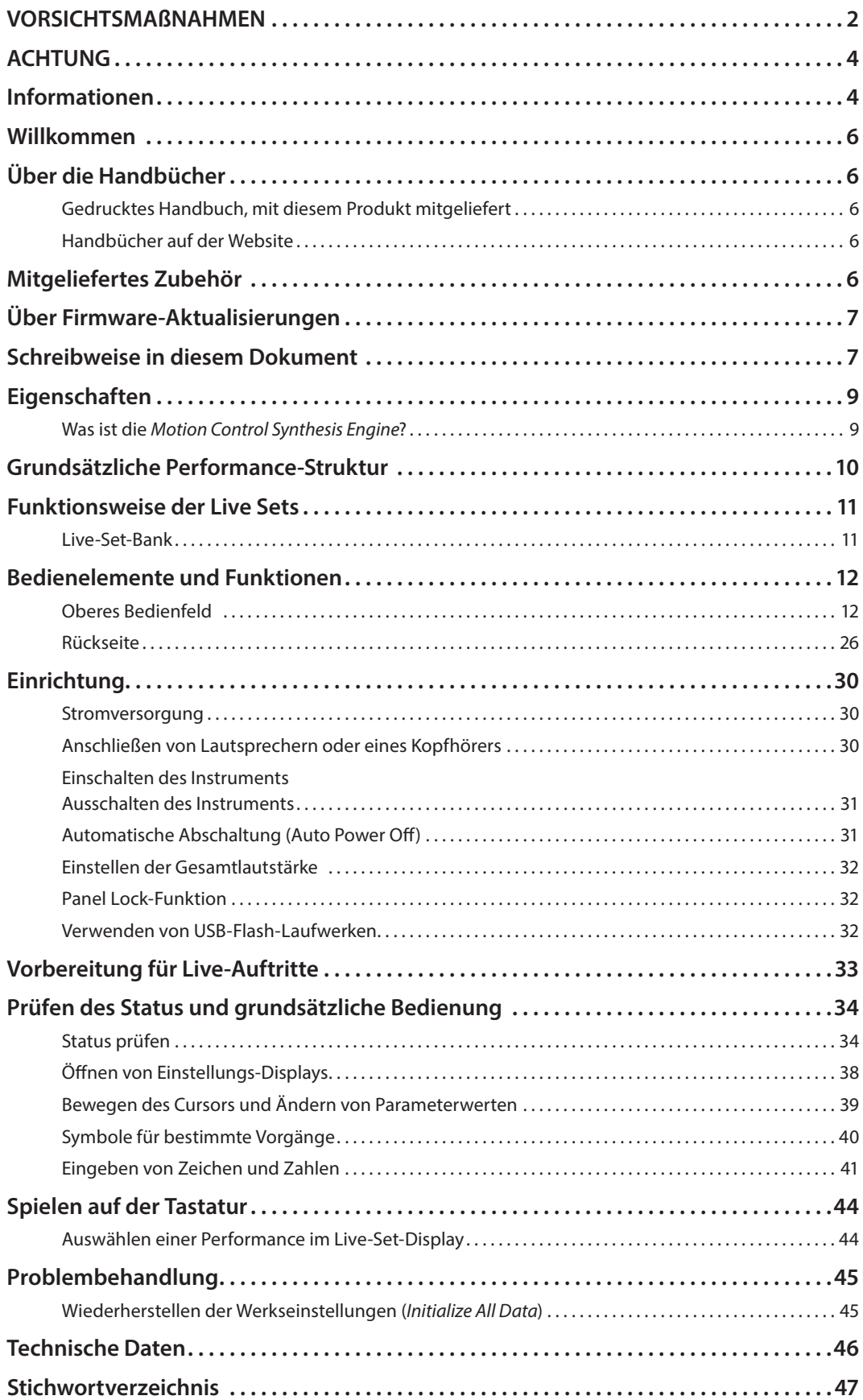

## Eigenschaften

<span id="page-8-0"></span>Die MONTAGE M-Synthesizer verfügen über die eingebaute *Motion Control Synthesis Engine*, mit der Sie enorm komplexe Sounds mit vielen Texturen erzeugen können, indem Sie die Synthese-Engines AWM2, FM-X und AN-X nahtlos miteinander kombinieren und den Sound mittels Motion Control weiter verändern können. Daher können Sie den MONTAGE M nicht nur zum Nachbilden herkömmlicher Sounds verwenden, sondern auch zum Erstellen völlig neuer Sounds.

## Was ist die *Motion Control Synthesis Engine*?

Dies ist ein leistungsfähiges, umfassendes Synthesesystem, das eine hybride Sound Engine mit mehreren Tongeneratoren und komplexen Motion Controls mit mehreren Steuerquellen verwendet, um komplexe und sich fortwährend ändernde Klangstrukturen zu erzeugen.

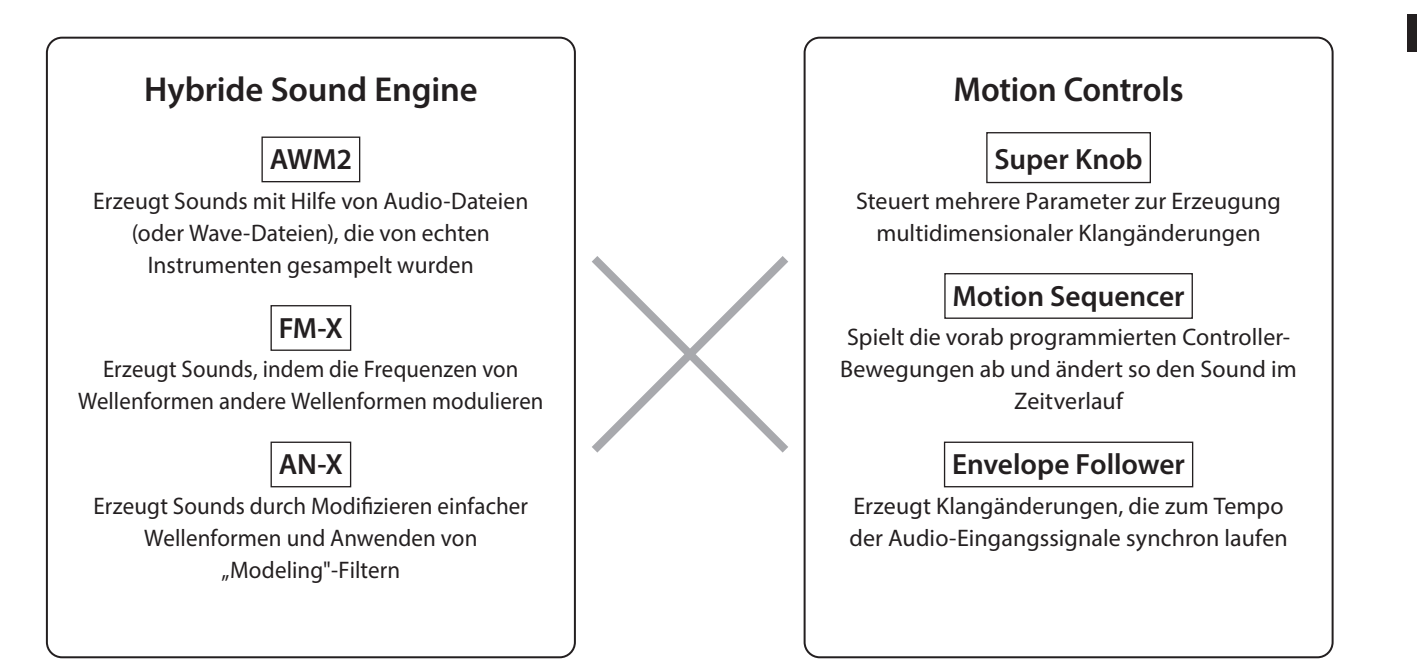

## Grundsätzliche Performance-Struktur

<span id="page-9-0"></span>Im MONTAGE M wird eine Gruppe von Einstellungen für einen bestimmten Sound als "Performance" bezeichnet. Wählen Sie die gewünschte Performance aus, und spielen Sie auf der Tastatur.

Eine Performance kann aus bis zu 16 Parts bestehen, wobei jedem Part ein Sound zugewiesen ist.

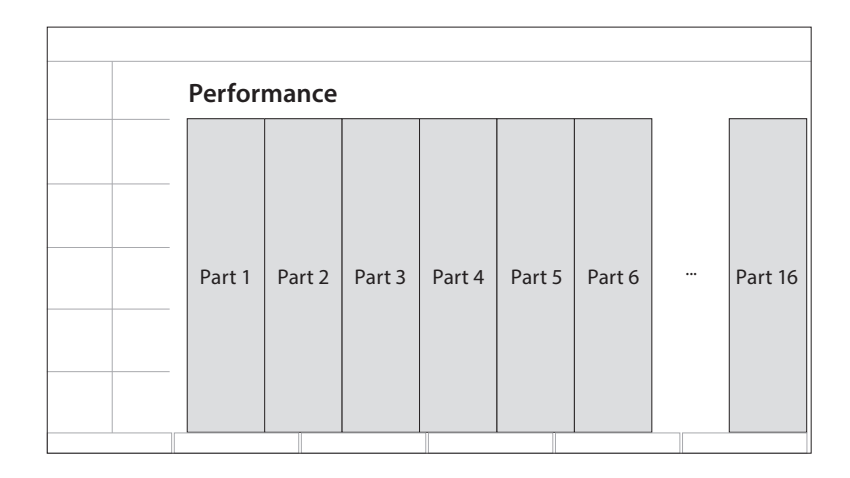

Eine Performance, die mehrere Parts enthält, wird Multi-Part-Performance genannt, während eine Performance, die nur einen Part enthält, als Single-Part-Performance bezeichnet wird. Single-Part-Performances können auf die gleiche Weise verwendet werden wie Voices bei AWM2-Synthesizern.

Es gibt vier Arten von Parts.

#### Normal Parts (AWM2)

Parts, die von der AWM2 Sound Engine gespielt werden. Einem Part kann ein Instrumentenklang wie Klavier, Orgel, Gitarre oder Synthesizer zugewiesen werden.

#### Normal Parts (FM-X)

Parts, die von der FM-X Sound Engine gespielt werden.

#### Normal Parts (AN-X)

Parts, die von der AN-X Sound Engine gespielt werden.

#### ■ Drum Parts (AWM2)

Parts, die von der AWM2 Sound Engine gespielt werden. Dem Part kann ein Drum-Kit zugewiesen werden. Die Drum Parts (Schlagzeug) werden zum Spielen von Rhythmen verwendet.

#### **HINWEIS**

- Wenn Sie Sounds auf Basis neutraler Standard-Werte erstellen möchten, wählen Sie eine *Init* Performance aus.
- Wenn Sie dieses Instrument als multitimbralen Klangerzeuger mit 16 Parts verwenden möchten, nutzen Sie die *Multi/GM*-Performances. Dies sind Performances, die alle 16 Parts verwenden; das Schlagzeug ist Part 10 zugewiesen.

Mit Performances können Sie für jeden Part einen Sound auswählen und mehrere Parts in einfachen oder komplexen Split- und Layer-Einstellungen für das Spiel auf der Tastatur kombinieren. Darüber hinaus können Sie komplexe Sounds erstellen, indem Sie im Edit-Display die Performances und Parts bearbeiten und die Motion-Control-Einstellungen aktivieren.

Die erstellte Performance kann im internen Speicher oder auf einem am Instrument angeschlossenen USB-Flash-Laufwerk gespeichert werden. Sie können auch *Soundmondo* nutzen, einen Sound-Management- und Sharing-Service, um eigene Backups zu speichern oder Ihre Performances mit anderen zu teilen.

#### *Soundmondo*: <https://www.yamaha.com/2/soundmondo>

Durch Kombination des auf dem Computer installierten *Expanded Softsynth Plugin for MONTAGE M* (der Softwareversion des MONTAGE M) und der Hardware-Version des MONTAGE M können Sie sehr viel mehr Performances erstellen und verwalten. Die Sounds, die Sie zur Musikproduktion in Ihrer DAW verwendet haben, und die Sounds, die Sie für das Live-Spiel verwendet haben, werden von Software und Hardware-Synthesizern gemeinsam genutzt.

## Funktionsweise der Live Sets

<span id="page-10-0"></span>Synthesizer der MONTAGE M-Serie bieten eine leistungsfähige Live-Set-Funktion zum Speichern und Verwalten der von Ihnen erstellten Performances. Mit der Live-Set-Funktion können Sie die gewünschten MIDI- und Audio-Dateien bereitstellen, die Sie zusammen mit den Performances auf der Bühne spielen möchten.

Im Live-Set-Display gibt es 16 Slots pro Page (Seite) zum Speichern von bis zu 16 Einstellungen. Sie können zum Beispiel dieselbe Performance mit verschiedenen Lautstärkeeinstellungen in verschiedenen Slots speichern, so dass Sie die Lautstärke der Performance im Verlauf des Songs ändern können. Auf diese Weise können Sie einfach auf den Slot tippen, um zur nächsten Lautstärkeeinstellung zu wechseln, während Sie live spielen.

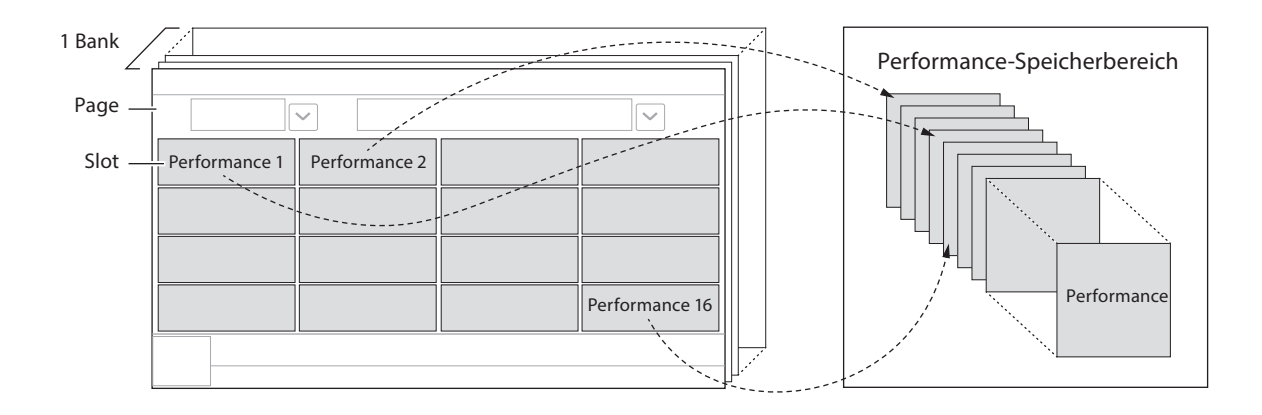

#### HINWEIS

In jedem Slot wird lediglich ein Link zur ausgewählten Performance gespeichert. Wenn eine Performance bearbeitet und gespeichert wird, werden alle Slots aktualisiert, die eine Verknüpfung zu dieser Performance haben.

## Live-Set-Bank

Eine Bank ist eine Zusammenstellung von Live-Set-Pages die zur Verwaltung von Performances verwendet werden. Jede Bank hat 16 Live-Set-Pages.

Es stehen drei Arten von Banks zur Auswahl: Preset, User und Library.

#### **Preset Bank**

Die Bank für Preset-Performances.

Von Ihnen bearbeitete Performances aus der Preset-Bank können nicht in der Preset-Bank gespeichert werden; sie müssen in einer User-Bank gespeichert werden.

#### HINWEIS

Eine Liste der Preset-Performances finden Sie in der separaten "*Data list*" (Datenliste).

#### ■ User Bank

Die Bank für die Performances, die Sie selbst bearbeitet haben. Bei Auslieferung des MONTAGE M ist in dieser Bank nichts enthalten.

Es stehen acht Bänke (oder 128 Pages) zur Verfügung, so dass Sie bis zu 2048 Performances registrieren können. Sie können die Performances in beliebiger Reihenfolge anordnen – beispielsweise entsprechend einer Setlist in Live-Auftrittssituationen.

#### ■ Library Bank

Die Bank für Performances aus den Library-Files. Bei Auslieferung des MONTAGE M ist in dieser Bank nichts enthalten. Sie können ein Library-File pro Bank speichern.

Verschiedene Library-Files stehen auf der Yamaha-Website zum Herunterladen bereit.

Wenn Sie den MONTAGE M zum ersten Mal starten, erscheint das Live-Set-Display der Preset-Bank auf dem Haupt-Display. Das Start-Display kann auf das Live-Set- oder das Performance-Display eingestellt werden ([UTILITY] → System).

## Bedienelemente und Funktionen

<span id="page-11-0"></span>Dieser Abschnitt gibt einen Überblick über die Bedienelemente und Funktionen auf dem Bedienfeld.

## Oberes Bedienfeld

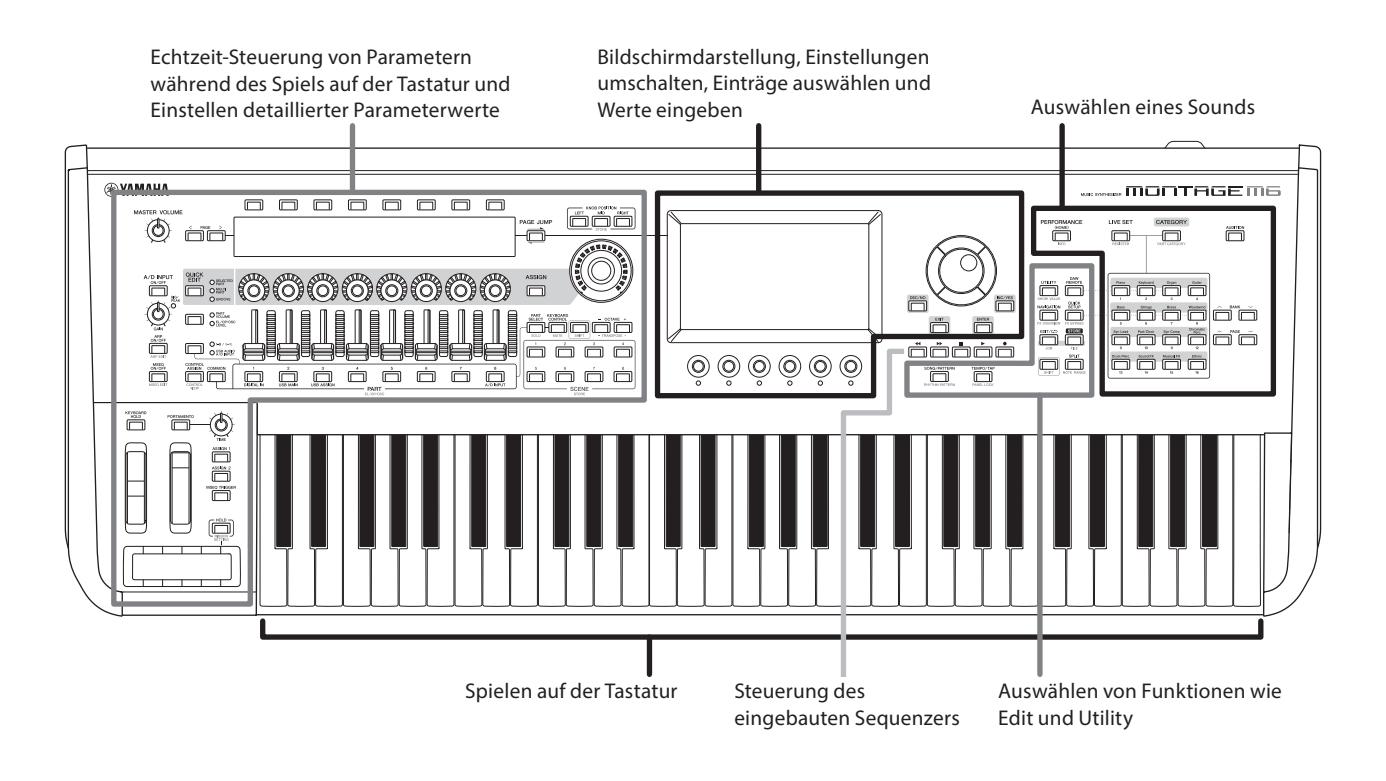

## Auswählen eines Sounds

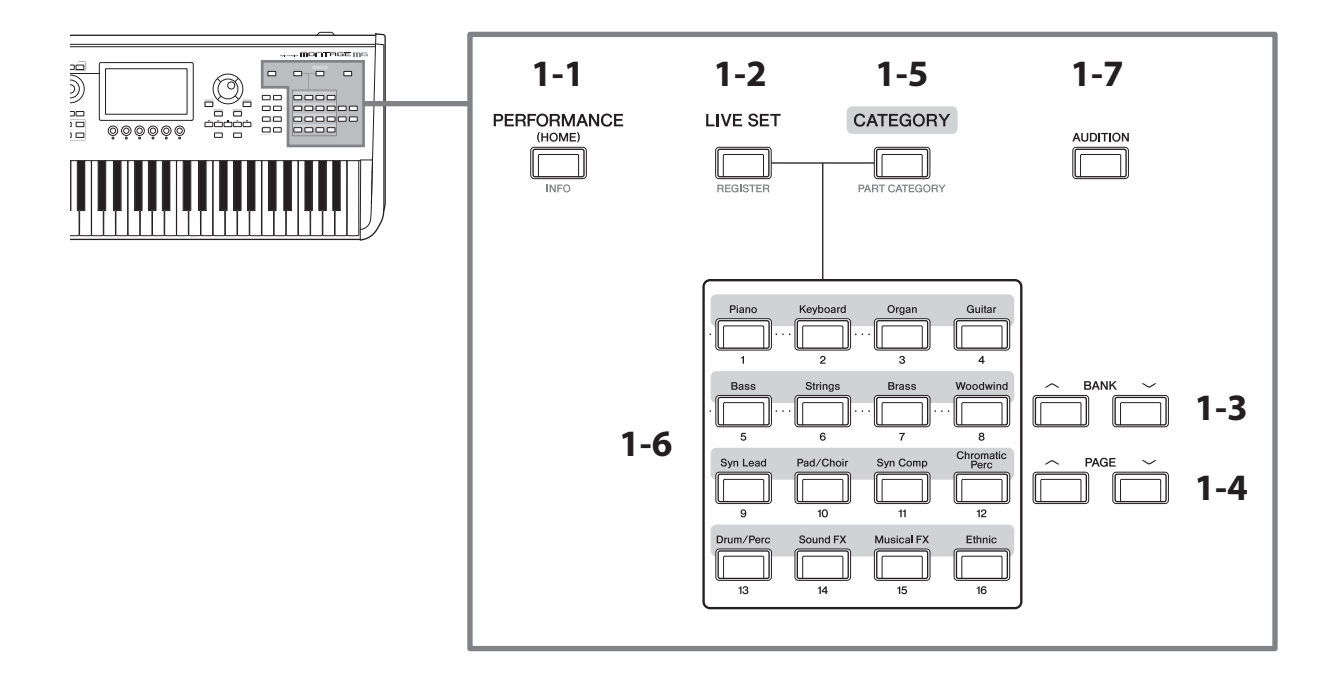

## 1-1 [PERFORMANCE]-Taste (INFO)

Hiermit wird das Performance-Display aufgerufen. Sie können diese Taste drücken, um zu einer anderen Performance-Ansicht zu wechseln.

Wenn Sie diese Taste bei gehaltener [SHIFT]-Taste drücken, wird das Display zum Prüfen der wichtigsten Informationen über die Performance angezeigt (INFO-Display).

## 1-2 [LIVE SET]-Taste (REGISTER)

Hiermit wird das Live-Set-Display aufgerufen. Sie können dieselbe Taste mehrmals drücken, um zu einer anderen Performance-Bank zu wechseln.

Drücken Sie diese Taste und tippen Sie dann auf den Slot auf dem Touchscreen, oder verwenden Sie die Auswahltasten für Slot-Nummer und Category um einen Slot auf der aktuell angezeigten Live-Set-Page auszuwählen.

Wenn Sie diese Taste bei gedrückter [SHIFT]-Taste drücken, erscheint das Display zum Speichern der aktuellen Performance auf der Live-Set-Page. Dadurch können Sie Performances während des Live-Spiels schnell und bequem aufrufen.

## 1-3 BANK-Tasten

Wählen Sie mit diesen Tasten eine Bank aus.

### 1-4 PAGE-Tasten

Mit diesen Tasten wählen Sie eine Live-Set-Page aus. Im Category-Search-Display können Sie mit diesen Tasten durch die Liste der Performances scrollen.

## 1-5 [CATEGORY]-Taste (PART CATEGORY)

Verwenden Sie diese Taste zum Aufrufen der Category-Search-Funktion (Sound-Auswahl nach Kategorie) Mit jedem Druck auf die Taste wird die jeweils nächste Performance-Bank ausgewählt. Wenn Sie diese Taste drücken, während das Performance-Display aktiv ist, öffnet sich das Performance-Category Search-Display zum Auswählen einer Performance.

Wenn sich der Cursor über einem Part befindet, wird durch Drücken dieser Taste bei gedrückter [SHIFT]-Taste das Part-Category-Search-Display geöffnet.

## 1-6 Auswahltasten für Slot-Nummer und Category

Wenn die [LIVE SET]-Taste aktiv ist, können Sie mit diesen Tasten einen der Live-Set-Slots 1 bis 16 auswählen. Wenn die [CATEGORY]-Taste aktiv ist, können Sie mit diesen Tasten eine Sound-Category auswählen.

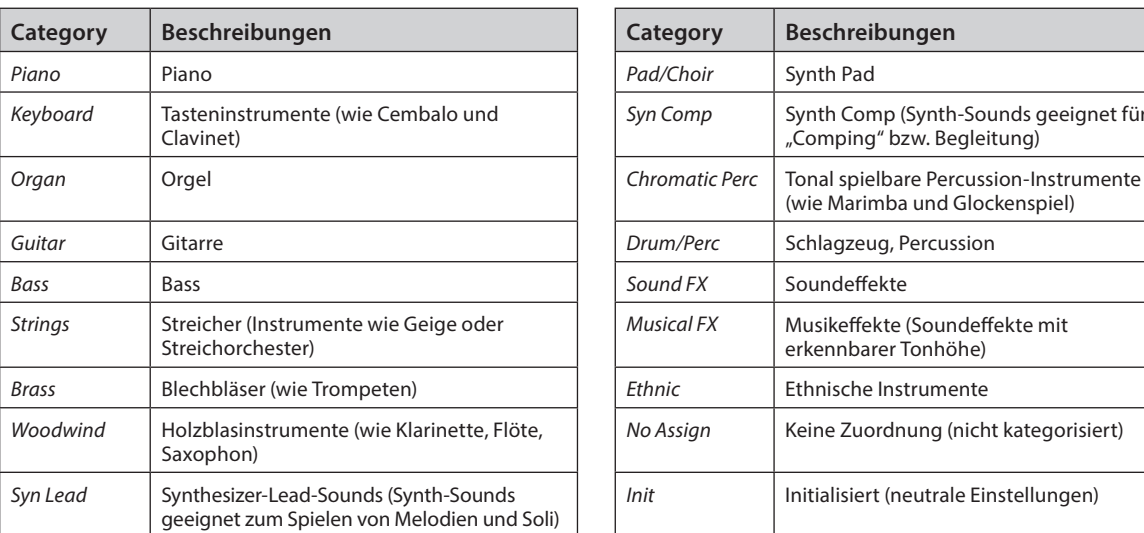

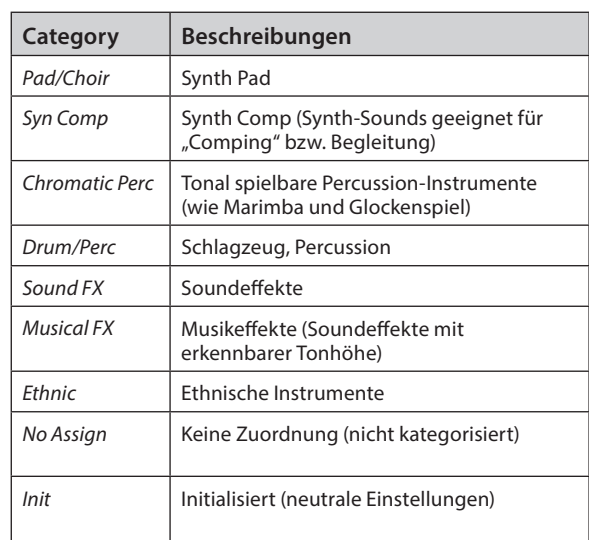

Categories und Beschreibungen

Sie können diese Tasten auch verwenden, um Einstellungen im *DAW Remote*- oder *Quick Setup*-Display auszuwählen.

#### 1-7 [AUDITION]-Taste

Wenn eines der Displays Performance, Live Set oder Category Search angezeigt wird, kann mit dieser Taste die Wiedergabe derjenigen Audition-Phrase gestartet oder gestoppt werden, welche die momentan ausgewählte Performance verwendet.

### Auswählen von Funktionen wie Edit und Utility

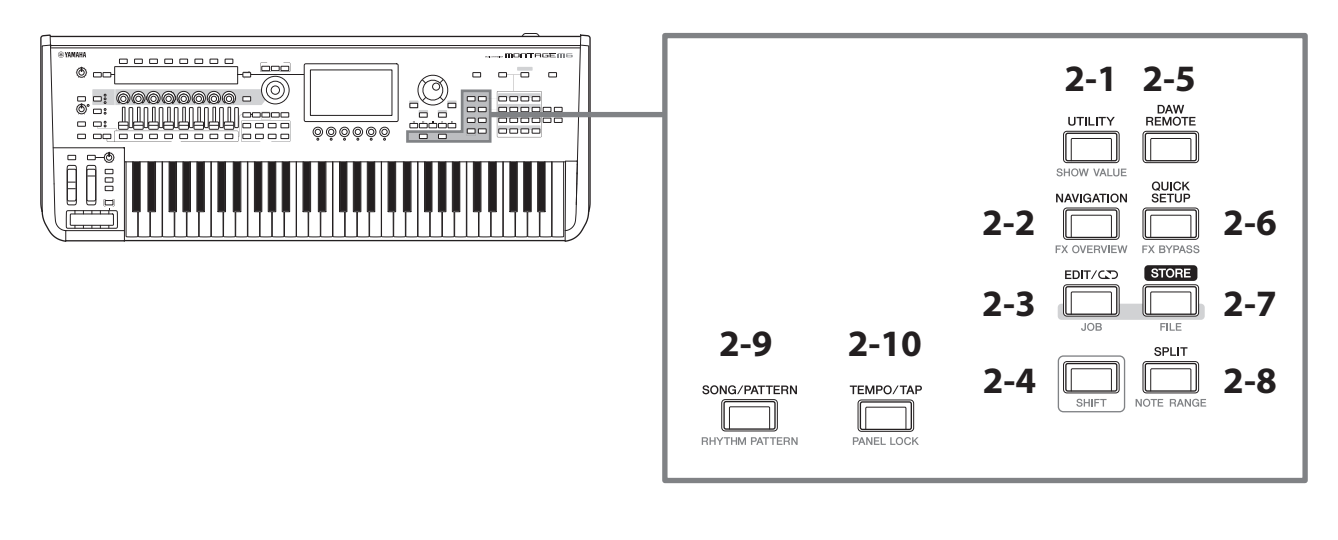

## 2-1 **[UTILITY]-Taste (SHOW VALUE)**

Ruft das UTILITY-Display auf, in dem Sie die Gesamteinstellungen des MONTAGE M ändern können.

Wenn Sie diese Taste drücken, während Sie die [SHIFT]-Taste gedrückt halten, werden die Werte im Main-Display oder im Sub-Display angezeigt, wenn keine Werte grafisch angezeigt werden.

### 2-2 [NAVIGATION]-Taste (FX OVERVIEW)

Je nach dem bearbeiteten Part wird hiermit eine Übersicht der entsprechenden Parameter angezeigt. Wenn Sie einen Eintrag aus der Übersicht auswählen, wird das Display für die Parametereinstellungen dieses Eintrags im Main-Display angezeigt.

Wenn Sie diese Taste bei gehaltener [SHIFT]-Taste drücken, wird das Display zum Prüfen der Effekt-Übersicht angezeigt (FX OVERVIEW-Display).

#### 2-3 [EDIT/CJ]-Taste (JOB)

Hiermit wird eines der Displays Performance Edit, Live Set Edit oder Pattern Edit aufgerufen.

Wenn Sie diese Taste drücken, während Sie Performance-Parameter bearbeiten, können Sie die Compare-Funktion verwenden.

Mit der Compare-Funktion können Sie den Klang vor und nach der Bearbeitung prüfen, um zu hören, wie sich der Klang ändert.

Während das Edit-Display zu sehen ist, drücken Sie die [EDIT/ (V)-Taste. Die [EDIT/ (V)-Taste blinkt, und die Einstellungen werden vorübergehend zurück in den Zustand vor der Bearbeitung versetzt. Drücken Sie erneut die [EDIT/CO]-Taste, um die eben bearbeiteten Einstellungen erneut anzuwenden.

Wenn Sie diese Taste bei gehaltener [SHIFT]-Taste drücken, wird das Display für die Job-Einstellungen angezeigt (JOB-Display).

#### 2-4 [SHIFT]-Taste

Halten Sie diese Taste gedrückt, während Sie eine weitere Taste drücken, um die alternative Funktion aufzurufen, die jeweils unter jeder Taste rot aufgedruckt ist.

Eine Liste der Funktionen finden Sie in der Bedienungsanleitung.

## 2-5 [DAW REMOTE]-Taste

Hiermit wird das DAW REMOTE-Display für die Performance aufgerufen. Sie können den gewünschten *DAW Remote*-Modus auswählen, indem Sie die Auswahltasten für die Category rechts drücken.

## 2-6 [QUICK SETUP]-Taste (FX BYPASS)

Hiermit wird das *Utility* QUICK SETUP-Display aufgerufen. Sie können den gewünschten *Quick Setup*-Modus auswählen, indem Sie die Auswahltasten für die Category rechts drücken.

Wenn Sie diese Taste bei gehaltener [SHIFT]-Taste drücken, erscheint das Display zum Einschalten der Effektumgehung (FX BYPASS-Display).

## 2-7 **[STORE]-Taste (FILE)**

Hiermit wird das Store-Display aufgerufen. Auf dem Store-Display können Sie auswählen, ob Sie die Performance unter einem neuen Namen speichern oder eine vorhandene Performance überschreiben möchten.

Wenn Sie diese Taste bei gehaltener [SHIFT]-Taste drücken, wird das Display für die File-Einstellungen angezeigt (FILE-Display).

### 2-8 [SPLIT]-Taste (NOTE RANGE)

Hiermit wird das *Split Job*-Display für die Performance aufgerufen.

Wenn Sie diese Taste bei gehaltener [SHIFT]-Taste drücken, wird das Display zur Einstellung der Notenbereiche angezeigt (NOTE RANGE-Display).

### 2-9 [SONG/PATTERN]-Taste (RHYTHM PATTERN)

Hiermit wird das *Play/Rec*-Display für die Performance aufgerufen.

Wenn Sie diese Taste bei gehaltener [SHIFT]-Taste drücken, wird das Display zur Einstellung der Rhythmus-Patterns angezeigt (RHYTHM PATTERN-Display).

#### 2-10 [TEMPO/TAP]-Taste (PANEL LOCK)

Hiermit wird das Display *Utility Tempo Settings* aufgerufen.

Wenn Sie diese Taste drücken, während Sie die [SHIFT]-Taste gedrückt halten, werden die Bedienelemente gesperrt. Wiederholen Sie diesen Vorgang, um die Bedienelemente zu entsperren.

#### Steuerung des eingebauten Sequencers

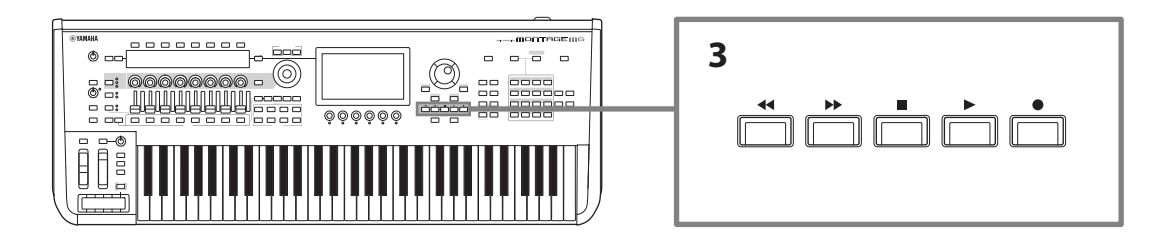

#### 3 Sequencer-Transporttasten

Verwenden Sie diese Tasten zur Steuerung von Wiedergabe und Aufnahme der Sequencer-Daten für Patterns, Songs und Audio.

#### [<left]-Taste (Zurück)

Verwenden Sie diese Taste, um die Wiedergabeposition taktweise rückwärts zu bewegen.

#### [ ]-Taste (Vor)

Verwenden Sie diese Taste, um die Wiedergabeposition taktweise vorwärts zu bewegen.

#### [J]-Taste (Stopp)

Mit dieser Taste stoppen Sie die Wiedergabe oder Aufnahme. Wenn Sie diese Taste bei gestoppter Wiedergabe erneut drücken, kehrt die Wiedergabeposition an den Anfang der Sequencer-Daten zurück. Sie können mit dieser Taste auch die Arpeggio-Wiedergabe stoppen, falls sie nach dem Loslassen der Tasten weiterläuft (was der Fall ist, wenn der Arpeggio-Hold-Schalter eingeschaltet ist).

#### [●]-Taste (Aufnahme)

Hiermit wird das Recording-Display aufgerufen. Drücken Sie diese Taste, während das Recording-Display angezeigt wird, um das Display für die Aufnahmeeinstellungen aufrufen (die Taste beginnt zu blinken). Wenn Sie die Wiedergabetaste [ $\blacktriangleright$ ] drücken, beginnt die Aufnahme und die Taste leuchtet stetig.

#### [ $\blacktriangleright$ ]-Taste (Wiedergabe)

Mit dieser Taste starten Sie die Wiedergabe oder Aufnahme. Wenn die Wiedergabe oder Aufnahme beginnt, blinkt die Taste im Tempo des Songs. Im Falle einer Audiowiedergabe leuchtet die Taste stetig.

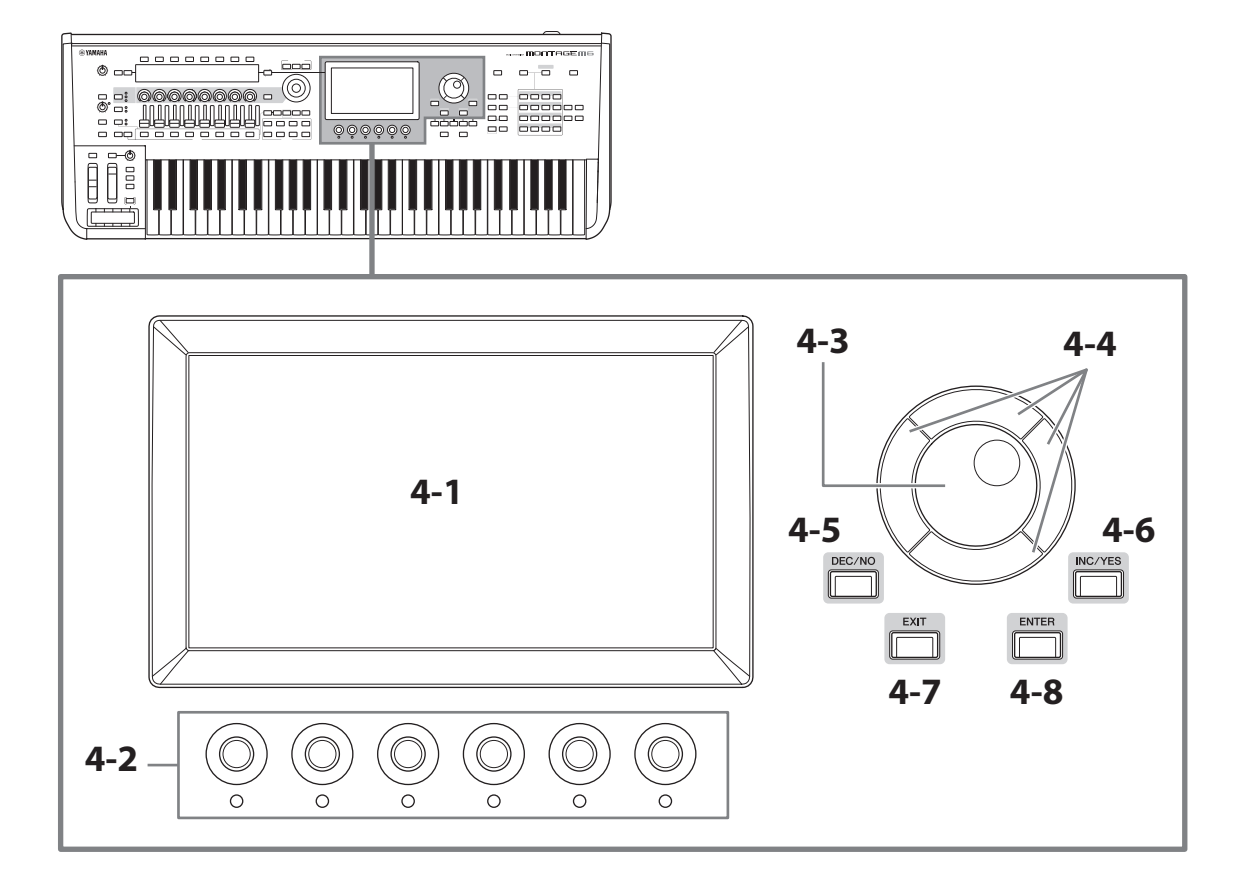

## 4-1 Haupt-Display (Touchscreen)

Dieses Display zeigt verschiedene Informationen an. Durch Berühren des Bildschirms können Sie die Einstellungen ändern.

Sie können auch die Auswahltasten für Slot-Nummer und Category die Cursortasten, das Datenrad und die Display-Regler verwenden, um den Cursor zu bewegen und den Wert zu ändern. Näheres siehe "Prüfen des Status und grundsätzliche Bedienung" (Seite 34).

## 4-2 Display-Regler

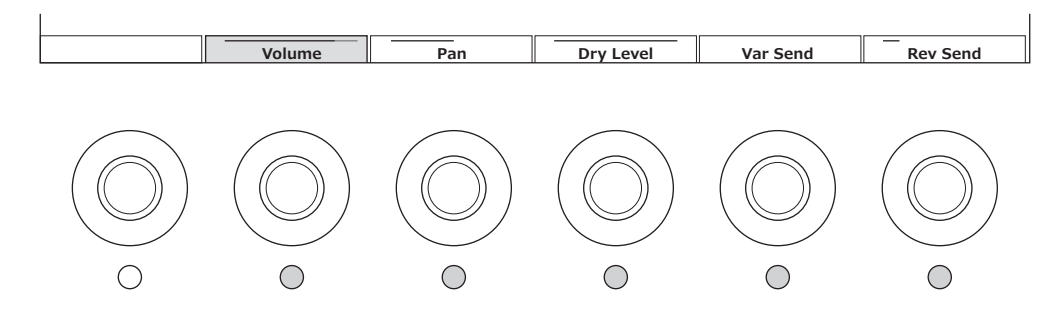

Mit diesen Reglern steuern Sie die im Haupt-Display angezeigte Parameterreihe. Mit diesen Reglern lassen sich die Parameter ändern, die jeweils darüber im Display angezeigt werden (die LEDs der zugehörigen Regler leuchten).

## 4-3 Datenrad

Verwenden Sie dieses Datenrad, um den an der Cursorposition angezeigten Wert zu ändern. Durch schnelleres Bewegen des Datenrads können Sie den Parameterwert in größeren Schritten ändern.

### 4-4 Cursortasten

Zum Verschieben der Cursorposition nach oben, unten, links und rechts.

## 4-5 [DEC/NO]-Taste

Mit dieser Taste verringern Sie den Wert schrittweise.

Sie können diese Taste auch benutzen, um für die Meldung im Store- oder Job-Display die Option "NO" (Nein) auszuwählen.

Wenn Sie diese Taste drücken, während Sie die [SHIFT]-Taste gedrückt halten, können Sie in Zehnerschritten durch die Werte springen.

## 4-6 [INC/YES]-Taste

Mit dieser Taste erhöhen Sie den Wert schrittweise.

Sie können diese Taste auch benutzen, um für die Meldung im Store- oder Job-Display die Option "YES" (Ja) auszuwählen.

Wenn Sie diese Taste drücken, während Sie die [SHIFT]-Taste gedrückt halten, können Sie in Zehnerschritten durch die Werte springen.

## 4-7 [EXIT]-Taste

Die auf dem Touchscreen angezeigten Funktionen sind hierarchisch angeordnet. Mit dieser Taste gelangen Sie in der Hierarchie nach oben.

Wenn ein anderes Performance-Display als "Home" angezeigt wird, können Sie mit der [EXIT]-Taste direkt zum Home-Display zurückkehren.

### 4-8 [ENTER]-Taste

Mit dieser Taste rufen Sie das im Display angezeigte/ausgewählte Element auf. Sie können diese Taste auch verwenden, um bei Meldungen oder Fragen die Option "YES" (Ja) auszuwählen.

## Echtzeit-Steuerung von Parametern während des Spiels auf der Tastatur und Einstellen detaillierter Parameterwerte

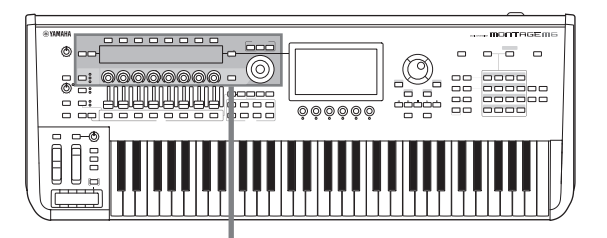

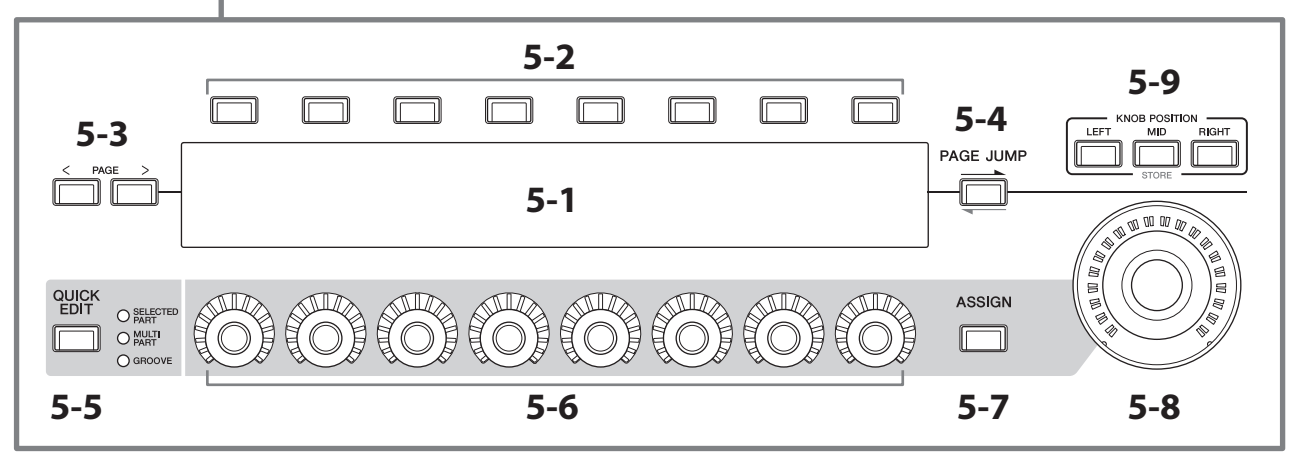

## 5-1 Sub-Display

## 5-2 Auswahltasten für die Registerkarten (Tabs)

#### 5-3 Tab-PAGE-Tasten

Die mit den Drehreglern 1–8 gesteuerten Parameter werden im separaten Sub-Display angezeigt. Mit den Tab-Auswahltasten und den Tab-PAGE-Tasten für die Navigation in den Registerkarten können Sie zwischen den verfügbaren Displays umschalten.

Je nach Art der Klangerzeugung für den bearbeiteten Part stehen verschiedene Parameter zur Verfügung.

### 5-4 [PAGE JUMP]-Taste

Dies ruft (im Haupt-Display) das Display für die erweiterten Einstellungen des aktuell im Sub-Display bearbeiteten Parameters auf.

Wenn Sie diese Taste bei gedrückter [SHIFT]-Taste drücken, wird der im Haupt-Display bearbeitete Parameter auch im Sub-Display angezeigt.

## 5-5 [QUICK EDIT]-Taste

Wählen Sie die Art der Parameter aus, die Sie mit den Drehreglern 1–8 steuern möchten. Sie können dieselbe Taste so oft wie nötig drücken, um auf eine andere Einstellung umzuschalten.

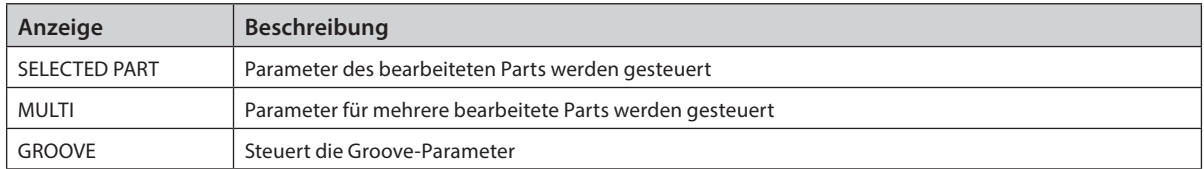

Wenn die [ASSIGN]-Taste eingeschaltet wird, schaltet sich die [QUICK EDIT]-Taste aus.

## 5-6 Drehregler 1–8

Durch Betätigung dieser acht Drehregler können Sie verschiedene Parameter steuern, die den Part-Sound, die Arpeggio-Wiedergabe, den Motion Sequencer und andere Dinge beeinflussen. Wählen Sie die Funktionen für die Drehregler 1–8 mit der QUICK EDIT-Taste links.

#### 5-7 [ASSIGN]-Taste

Wenn diese Taste aktiviert ist, können die Drehregler 1–8 als zuweisbare Drehregler verwendet werden.

## 5-8 Super Knob

Mit diesem Regler können Sie mehrere Parameter (*Assign* 1–8), die den Drehreglern 1–8 zugewiesen sind, gleichzeitig steuern.

Den Super Knob können Sie auch mit einem Fußregler des Typs FC7 steuern.

Weitere Informationen zu den mit dem Super Knob gesteuerten Werten, Anweisungen zum Zuweisen von Funktionen zu den Parametern *Assign* 1 bis 8 und zum Vornehmen von Einstellungen der Verbindungen für Fußregler finden Sie in der Bedienungsanleitung.

## 5-9 KNOB POSITION-Tasten

Verwenden Sie diese Tasten, um im Sub-Display die Werte zu sehen, die der Position des Super Knobs entsprechen. Sie können die Werte auch unter [PERFORMANCE] → Motion Control → Super Knob prüfen.

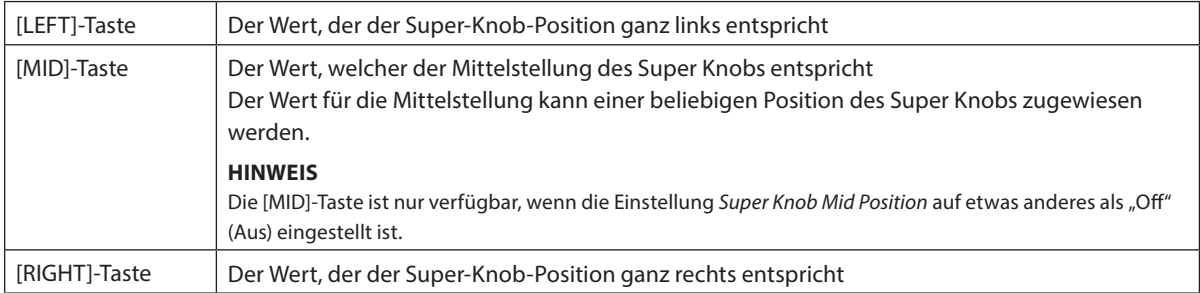

Stellen Sie mit den Drehreglern 1–8 die Parameter ein, und drücken Sie dann diese Taste bei gehaltener [SHIFT]-Taste, um die Einstellungen zu speichern.

Indem Sie für jede Taste unterschiedliche Werte einstellen, können Sie mit Hilfe dieser drei Referenzpunkte Morphing-Übergänge einstellen.

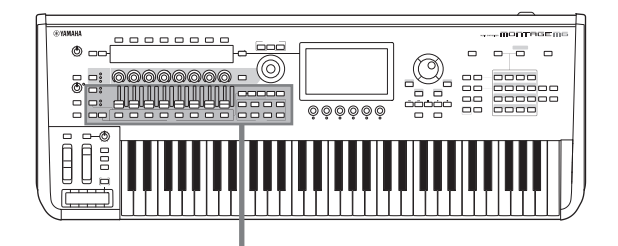

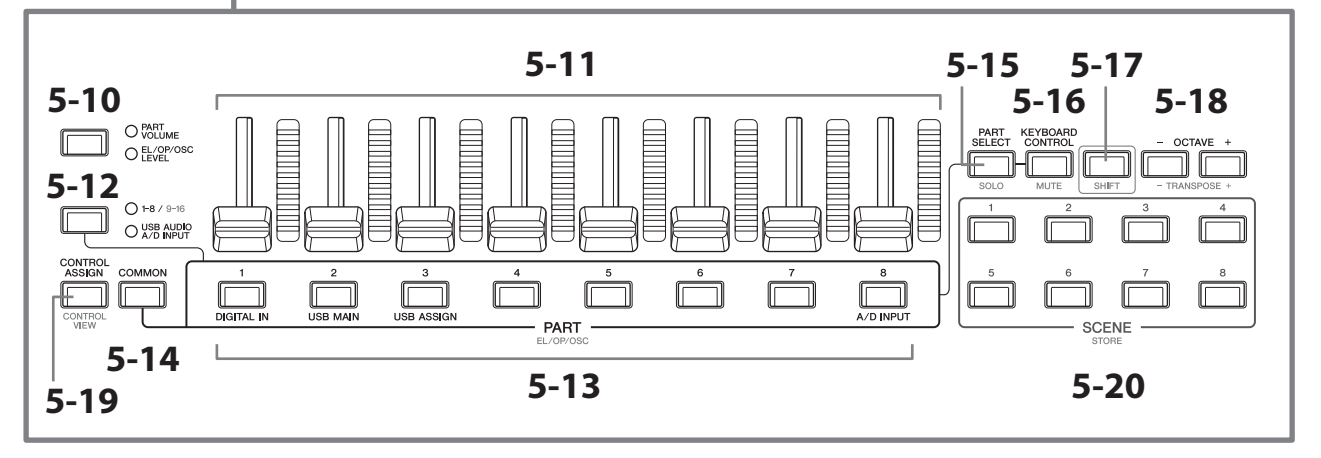

#### 5-10 Slider-Funktionstaste [PART VOLUME]/[EL/OP/OSC LEVEL]

Verwenden Sie diese Taste, um die acht Sliders (Schieberegler) zur Steuerung der Part-Lautstärke oder des Pegels der Elements, Operators, Oscillators oder Drum Keys zu verwenden. Jedes Mal wenn Sie diese Taste drücken, wechselt die Slider-Funktion zwischen 1–8/9–16 und USB AUDIO/ A/D INPUT.

#### 5-11 Control Sliders 1–8

Mit diesen Schiebereglern können Sie die Lautstärke der Parts 1–16 (1–8/9–16), der Elements von Normal Parts (AWM2), der Operators von Normal Parts (FM-X), der Oscillators der Normal Parts (AN-X) und der Drum Keys für den Drum Part in Echtzeit steuern.

Wenn die Slider-Funktionstaste [PART VOLUME]/[EL/OP/OSC LEVEL] auf "EL/OP/OSC LEVEL" eingestellt ist, können Sie mit den PART-Tasten die Pegel der Elements, Operators, Oscillators oder Drum Keys des ausgewählten Parts einstellen.

#### HINWEIS

• Wenn alle Control Sliders auf Minimum eingestellt sind, hören Sie unter Umständen auch dann vom Instrument keinen Ton, wenn Sie auf der Tastatur spielen oder einen Song starten. Stellen Sie in diesem Fall die Sliders auf einen geeigneten höheren Wert ein.

• Der [MASTER VOLUME]-Drehregler stellt die Gesamt-Audiolautstärke dieses Instruments ein. Demgegenüber stellen die Control Sliders die Pegel jedes Elements/Keys/Operators der Parts sowie die Lautstärke jedes Parts der Performance als Parameter ein. Entsprechend können die mit den Control Sliders eingestellten Werte als Performance-Daten gespeichert werden.

#### 5-12 Part-Gruppen-Taste [1-8/9-16]/[USB AUDIO / A/D INPUT]

Verwenden Sie diese Taste, um die PART-Tasten für die Auswahl der Parts 1 bis 16 oder für die Auswahl von USB AUDIO und A/D INPUT einzustellen. Jedes Mal wenn Sie diese Taste drücken, wechselt die Schiebereglerfunktion zwischen PART VOLUME und EL/OP/OSC LEVEL.

Durch Drücken dieser Taste bei gedrückter [SHIFT]-Taste können Sie die Parts 9 bis 16 mit den PART-Tasten steuern. Wenn die LED 1–8/9–16 leuchtet, sind die PART-Tasten auf die Parts 1 bis 8 eingestellt, und wenn die LED 1–8/9–16 blinkt, sind die PART-Tasten auf die Parts 9 bis 16 eingestellt.

#### 5-13 PART-Tasten (EL/OP/OSC)

Wenn die Part-Gruppen-Taste [1-8/9-16]/[USB AUDIO / A/D INPUT] auf "1-8/9-16" eingestellt ist, können Sie mit diesen Tasten die Parts 1 bis 8 oder die Parts 9 bis 16 auswählen.

Wenn die Part-Gruppen-Taste [1-8/9-16]/[USB AUDIO / A/D INPUT] auf "USB AUDIO / A/D INPUT" eingestellt ist, können Sie mit diesen Tasten DIGITAL IN, USB MAIN, USB ASSIGN und A/D INPUT auswählen.

Durch Drücken einer dieser Tasten bei gehaltener [SHIFT]-Taste können Sie die entsprechende PART-Taste verwenden, um die *Elements* 1 bis 8, *Operators* 1 bis 8, *Oscillators* 1 bis 3 oder *Noise* auszuwählen.

## 5-14 [COMMON]-Taste

Verwenden Sie diese Taste, um die Common-Parameter für Parts, Elements, Operators und Oscillators aufzurufen.

#### 5-15 [PART SELECT]-Taste (SOLO)

Wenn die Part-Gruppen-Taste [1-8/9-16]/[USB AUDIO / A/D INPUT] auf "1-8/9-16" eingestellt ist, können Sie mit den PART-Tasten die Parts 1 bis 8 oder Parts 9 bis 16 auswählen. Wenn "USB AUDIO/A/D INPUT" ausgewählt ist, können Sie mit den entsprechenden PART-Tasten DIGITAL IN, USB MAIN, USB ASSIGN und A/D INPUT auswählen.

Wenn Sie diese Taste bei gehaltener [SHIFT]-Taste drücken (so dass die SOLO-Taste blinkt), und dann die entsprechende PART-Taste drücken, können Sie SOLO für den Part ein- oder ausschalten.

Wenn Sie die [PART SELECT]-Taste bei gehaltener [SHIFT]-Taste drücken, und dann bei weiterhin gehaltener [SHIFT]- Taste eine der PART-Tasten drücken, können Sie mit der entsprechenden PART-Taste SOLO für das entsprechende Element, den Operator oder Oscillator ein- oder ausschalten.

Wenn der Part auf SOLO geschaltet ist, können Sie den Status am Leuchtzustand der Solo-Taste oder des "S"-Symbols im Display ablesen.

### 5-16 [KEYBOARD CONTROL]-Taste (MUTE)

Mit dieser Taste und den PART-Tasten können Sie die Tastatursteuerung (Keyboard Control) jedes Parts aktivieren. Wenn Keyboard Control für den Part aktiviert ist, erscheint das Tastatursymbol im Haupt-Display, und der Part kann auf der Tastatur gespielt werden.

Wenn Sie diese Taste bei gehaltener [SHIFT]-Taste drücken, können Sie den Part stummschalten (MUTE) oder die Stummschaltung aufheben.

Wenn Sie die [KEYBOARD CONTROL]-Taste bei gehaltener [SHIFT]-Taste drücken, und dann bei weiterhin gehaltener [SHIFT]-Taste eine der PART-Tasten drücken, können Sie mit der entsprechenden PART-Taste MUTE für das entsprechende Element, den Operator oder Oscillator ein- oder ausschalten.

Wenn der Part auf MUTE geschaltet ist, können Sie den Status am Leuchtzustand der Mute-Taste oder des "M"-Symbols im Display ablesen.

## 5-17 [SHIFT]-Taste

Wenn Sie diese Taste gedrückt halten, können Sie eine weitere Taste drücken, um alternative Funktionen aufzurufen, die unter jeder Taste rot aufgedruckt sind.

Eine Liste der Funktionen finden Sie in der Bedienungsanleitung.

#### 5-18 OCTAVE-Tasten (TRANSPOSE)

Jedes Mal, wenn Sie eine Taste drücken, verschiebt sich der Tastaturbereich um jeweils eine Oktave.

Wenn Sie diese Taste bei gehaltener [SHIFT]-Taste drücken, können Sie die Tastatur chromatisch transponieren. Jedes Mal, wenn Sie eine der Tasten drücken, verschiebt sich die Tonhöhe der Tastatur um jeweils einen Halbton.

Wenn Sie beide Tasten gleichzeitig drücken, wird die Einstellung auf die Standardtonhöhe oder "0" zurückgesetzt.

#### 5-19 [CONTROL ASSIGN]-Tasten (CONTROL VIEW)

Das CONTROL-ASSIGN-Display erscheint.

Wenn im Haupt-Display ein Parameter ausgewählt wurde, der einem Controller zugewiesen werden kann, können Sie diese Taste drücken und den gewünschten Controller bewegen, so dass sich das Display für die Controller-Einstellungen öffnet.

Wenn Sie diese Taste bei gehaltener [SHIFT]-Taste drücken, erscheint das Display zum Prüfen der Controller-Einstellungen (CONTROL VIEW-Display).

#### 5-20 SCENE-Tasten (STORE)

Sie können verschiedene Momentaufnahmen ("Snapshots") wichtiger Part-Parameter den SCENE-Tasten zuweisen, z. B. den Status der Stummschaltung oder grundsätzliche Mischeinstellungen.

Die aktuell gewählte Taste leuchtet hell, Tasten mit gespeicherten SCENE-Einstellungen leuchten gedämpft, und Tasten ohne gespeicherte SCENE-Einstellungen leuchten nicht.

Indem Sie eine dieser Tasten bei gehaltener [SHIFT]-Taste drücken, können Sie die von Ihnen bearbeiteten Einstellungen in der entsprechenden Scene speichern.

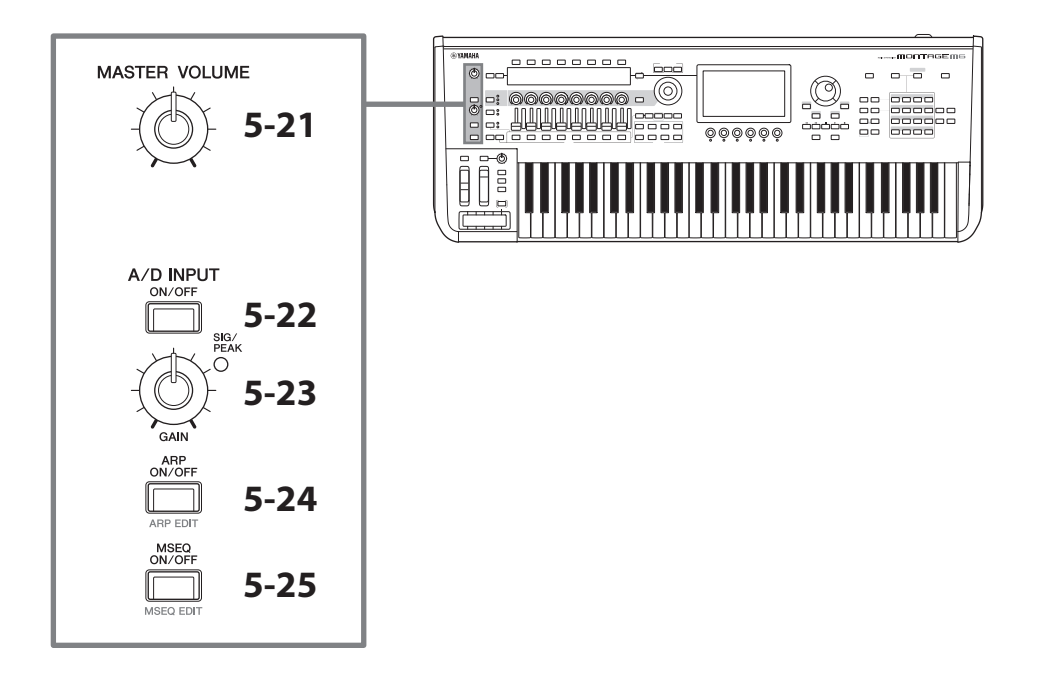

#### 5-21 [MASTER VOLUME]-Regler

Verwenden Sie diesen Regler, um die Gesamtlautstärke einzustellen.

#### 5-22 [A/D INPUT ON/OFF]-Taste

Mit dieser Taste aktivieren oder deaktivieren Sie die Eingänge der A/D-INPUT-Buchsen.

### 5-23 A/D-INPUT-Drehregler [GAIN]

Mit diesem Regler stellen Sie die Eingangsverstärkung (Gain) der Audiosignale vom A/D INPUT ein.

Wenn ein Eingangssignal vorhanden ist, leuchtet die SIG/PEAK-LED blau. Wenn das Eingangssignal kurz unter der Übersteuerungsgrenze liegt, leuchtet die SIG/PEAK-LED rot. Stellen Sie den Regler so ein, dass die entsprechende SIG/PEAK-Leuchte nur bei maximalem Pegel kurz rot aufleuchtet.

#### HINWEIS

Je nach Ausgangspegel des an den Buchsen A/D INPUT angeschlossenen Geräts sollten Sie die Gain-Einstellung in der folgenden Reihenfolge ändern: [UTILITY] → Settings → Audio I/O → A/D Input. Wenn der Ausgangspegel des angeschlossenen Geräts niedrig ist (wie bei einem Mikrofon), stellen Sie diesen Parameter auf *Mic* ein. Wenn der Ausgangspegel des angeschlossenen Geräts hoch ist (wie bei einem Synthesizer oder CD-Player), stellen Sie diesen Parameter auf *Line* ein.

Bei anderen Input-relevanten Parametern ändern Sie die Einstellungen so, wie unten gezeigt.

#### Die Lautstärke für den A/D-Input-Block und die Send-Pegel für Pan und Effekte

- $\cdot$  [PERFORMANCE]  $\rightarrow$  *Mixing*
- $[EDIT/CD]$   $\rightarrow$  *Audio In*  $\rightarrow$  *Mixing*
- [NAVIGATION] → [PART COMMON] → *A/D Input* oder

 $[PART \text{ \textsf{COMMON}}] \rightarrow [NAV \textsf{IGATION}] \rightarrow A/D \textit{Input}$ 

• Stellen Sie die Part-Gruppen-Taste [1-8/9-16]/[USB AUDIO / A/D INPUT] auf "USB AUDIO / A/D INPUT", und drücken Sie dann die PART-Taste 8.

#### Ziel der Ausspielung von Audiosignalen von den A/D-INPUT-Buchsen zu einem bestimmten Effekt im Effektblock

•  $[EDIT/\mathbb{C}\mathbb{D}] \rightarrow Audio \ln \rightarrow Routing$ 

#### Einstellen der Verstärkung der A/D-INPUT-Buchsen und Aktivieren/Deaktivieren der Buchse

- A/D-INPUT-Regler [GAIN] und A/D-INPUT-Taste [ON/OFF]
- [UTILITY] g *Settings* g *Audio I/O* g *A/D Input*

## 5-24 [ARP ON/OFF]-Taste (ARP EDIT)

Verwenden Sie diese Taste zum Ein-/Ausschalten der Arpeggio-Wiedergabe.

Mit der Arpeggio-Funktion lösen Sie durch einfaches Spielen auf der Tastatur Rhythmus-Patterns, Riffs und Phrasen aus, die den aktuellen Part verwenden.

Sie bietet nicht nur Inspiration und vollständige Rhythmuspassagen, zu denen Sie live spielen können, sondern auch vollwertige Instrumentalparts als Begleitung für verschiedene Musikrichtungen zur einfachen Song-Erstellung.

Wenn der Arpeggio-Schalter des Parts deaktiviert ist, wird durch Einschalten dieser Taste das Arpeggio für diesen Part nicht abgespielt.

Wenn Sie diese Taste bei gehaltener [SHIFT]-Taste drücken, erscheint das Display für die Arpeggio-Einstellungen (ARP EDIT-Display).

## 5-25 [MSEQ ON/OFF]-Taste (MSEQ EDIT)

Verwenden Sie diese Taste, um den Motion Sequencer zu aktivieren oder zu deaktivieren.

Wenn der Motion-Sequencer-Schalter für den Part oder die Lane deaktiviert ist, wird durch Einschalten dieser Taste die Wiedergabe der Motion Sequence für diesen Part nicht aktiviert.

Wenn Sie diese Taste bei gehaltener [SHIFT]-Taste drücken, erscheint das Display für die Motion-Sequencer-Einstellungen (MSEQ EDIT-Display).

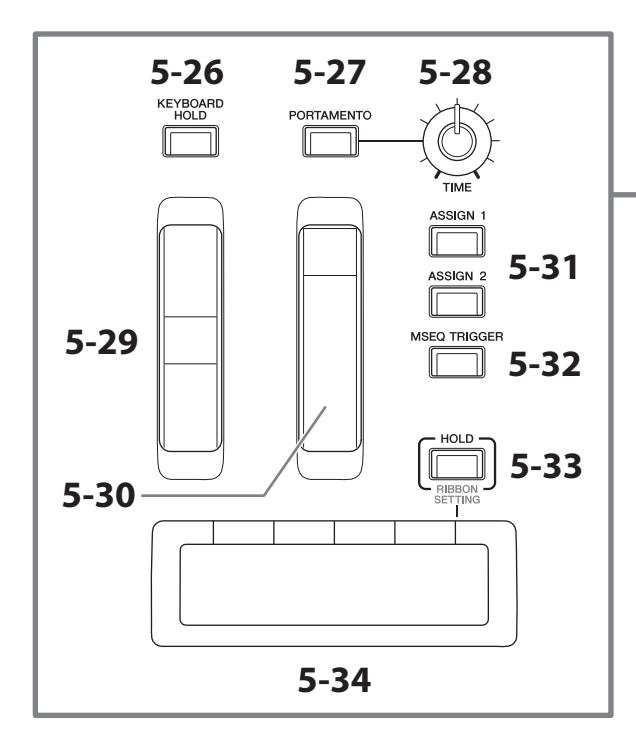

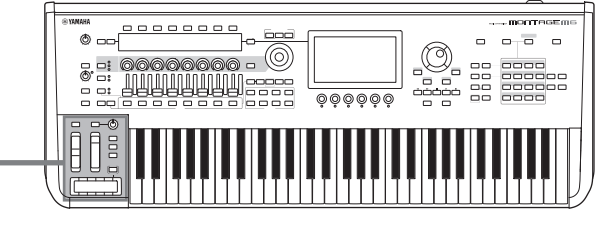

#### 5-26 [KEYBOARD HOLD]-Taste

Wenn diese Taste eingeschaltet ist, werden die von Ihnen gespielten Noten ausgehalten, ohne dass das Sustain-Pedal betätigt wird. Die Anwendung des Sustain-Effekts wird automatisch so gesteuert, dass das Ende der vorhergehenden, ausgehaltenen Note nicht in die Noten des folgenden Akkords übergeht.

### 5-27 [PORTAMENTO]-Taste

Mit dieser Taste können Sie den Portamento-Effekt ein- und ausschalten.

Die Portamento-Funktion erzeugt einen gleitenden Tonhöhenübergang zwischen zwei auf der Tastatur gespielten Noten.

#### 5-28 PORTAMENTO-Regler [TIME]

Verwenden Sie diesen Regler, um die Portamento-Zeit (Time) einzustellen.

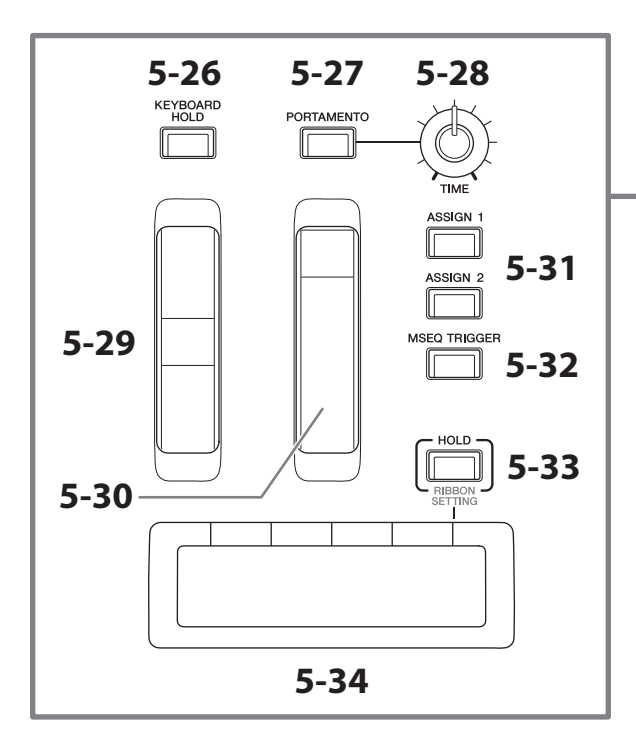

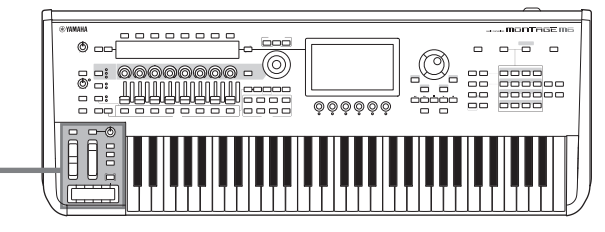

## 5-29 Pitch-Bend-Rad

Mit diesem Rad können Sie den Pitch-Bend-Effekt steuern.

Der Pitch-Bend-Bereich lässt sich über Part Edit → Part Setting → Pitch einstellen.

Sie können dem Rad für jeden Part andere Funktionen zuweisen, über Part Edit → Mod/Control → Control Assign.

#### 5-30 Modulationsrad

Sie können dem Rad für jeden Part individuelle Funktionen zuweisen, über Part Edit → Mod/Control → Control Assign.

### 5-31 [ASSIGN 1]-Taste und [ASSIGN 2]-Taste

Verwenden Sie diese Tasten, um Elements und Operators während Ihres Auftritts zu steuern und Klangvariationen zu erzeugen. Sie können auch andere Funktionen zuweisen.

Um für jeden Part andere individuelle Funktionen zuzuweisen, verwenden Sie Part Edit → Mod/Control → Control *Assign*.

Um mithilfe der XA-Funktion zu steuern, welche Elements Sounds erzeugen, verwenden Sie Element Edit → *Osc/Tune* → *XA Control.* 

Sie können diese Tasten auf zwei verschiedene Arten einstellen. Bei der einen bleibt die Einstellung so lange eingeschaltet, bis die Taste das nächste Mal gedrückt wird, bei der anderen bleibt die Einstellung nur so lange eingeschaltet, wie Sie die Taste gedrückt halten. Wählen Sie die Einstellungen über Common/Audio Edit → General aus.

#### 5-32 [MSEQ TRIGGER]-Taste

Wenn die [MSEQ ON/OFF]-Taste eingeschaltet ist, oder wenn die Einstellung *Motion SEQ Trigger* eingeschaltet ist, wird beim Drücken dieser Taste die Motion Sequence abgespielt.

#### 5-33 [HOLD]-Taste (RIBBON SETTING)

Verwenden Sie diese Taste zum Umschalten zwischen den Ribbon-Controller-Einstellungen.

Wenn Sie diese Taste bei gehaltener [SHIFT]-Taste drücken, erscheint das Display mit den Einstellungen des Ribbon-Controllers (RIBBON SETTING-Display).

## <span id="page-24-0"></span>5-34 Ribbon Controller (Gleitband)

Verwenden Sie diesen Controller, indem Sie mit Ihrem Finger leicht seitwärts über die Oberfläche gleiten, um den zugewiesenen Parameter kontinuierlich zu steuern. Je nach Einstellung kann der Parameter auch schrittweise geändert werden.

Je nach zugewiesener Funktion können Sie den Ribbon Controller auch als Umschalter für die Geschwindigkeit des Rotorlautsprecher-Effekts verwenden.

## Spielen auf der Tastatur

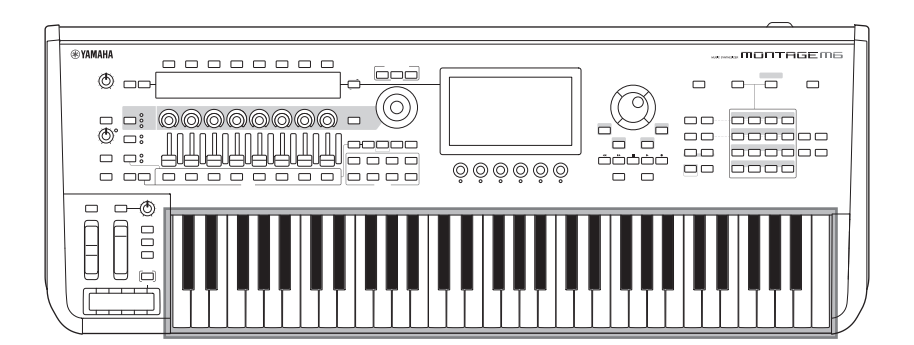

### 6 Tastatur

Der MONTAGE M6 besitzt eine Tastatur mit 61 Tasten, während der MONTAGE M7 76 Tasten und der MONTAGE M8x 88 Tasten besitzt.

Alle Tastaturen sind anschlagdynamisch und erzeugen Aftertouch-Daten. Durch die Anschlagdynamik erkennt das Instrument, wie hart oder sanft Sie die Tasten anschlagen und verwendet den aus der Anschlagstärke gewonnenen Wert, um den Klang auf verschiedene Weise zu verändern, je nach der ausgewählten Performance. Mit Aftertouch lässt sich der Klang durch den nachträglichen Druck beeinflussen, den Sie nach dem Anschlag auf eine Taste ausüben. Darüber hinaus kann Aftertouch für jeden Part einer Vielzahl von Funktionen zugewiesen werden. Die speziell entwickelte GEX-Tastatur des MONTAGE M8x bietet eine außergewöhnlich feine musikalische Ausdrucksfähigkeit. Da das Instrument über Polyphonic Aftertouch verfügt, können Sie den Aftertouch-Wert für jede Taste einzeln steuern.

## <span id="page-25-0"></span>Rückseite

## Anschließen

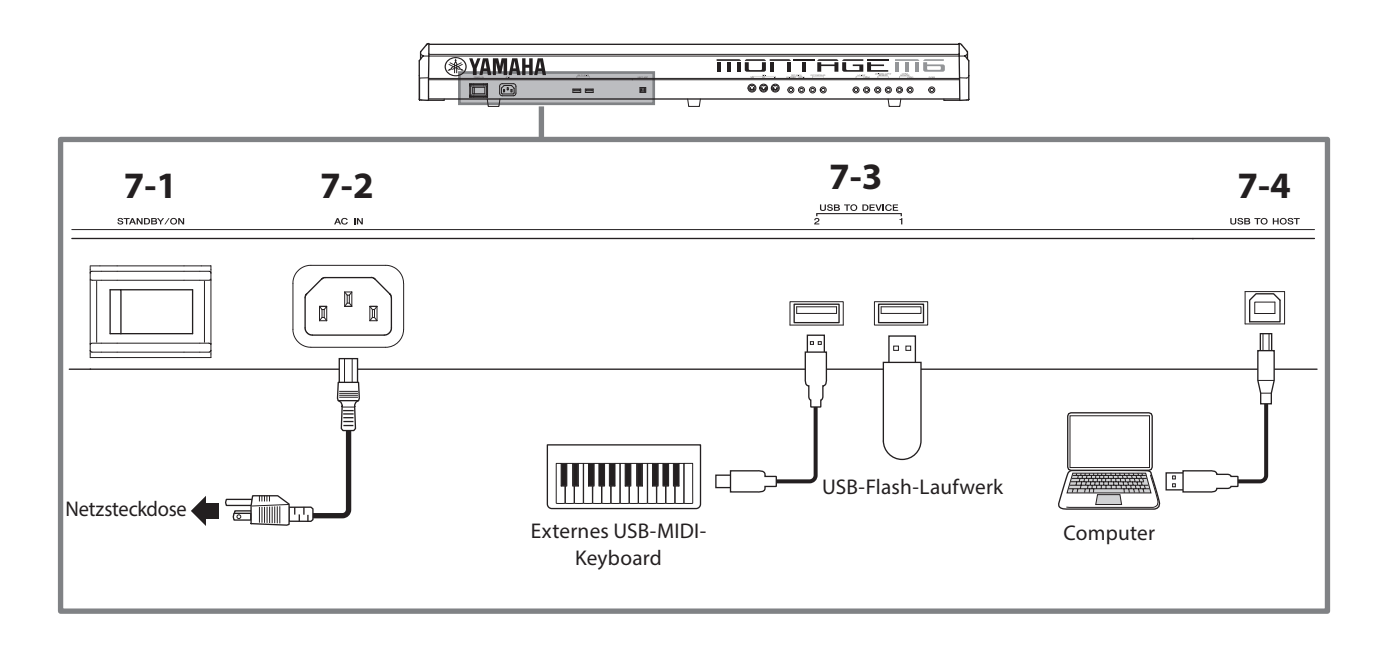

## 7-1 [STANDBY/ON]-Schalter

Drücken Sie diesen Schalter, um das Instrument einzuschalten oder in Bereitschaft (Standby) zu schalten.

#### 7-2 [AC IN]-Buchse (Netzkabelbuchse)

Schließen Sie hier das mit dem Instrument gelieferte Netzkabel an.

## 7-3 USB TO DEVICE-Anschlüsse

Verwenden Sie diese Buchsen zum Anschließen von USB-Flash-Laufwerken und USB-MIDI-Keyboards.

Wenn ein USB-Flash-Laufwerk angeschlossen wird, können Sie Daten, die auf diesem Instrument erstellt wurden, auf dem USB-Flash-Laufwerk speichern und darauf befindliche Daten in das Instrument laden. Das Senden und Empfangen von Daten zwischen dem USB-Flash-Laufwerk und diesem Instrument erfolgt über [UTILITY]  $\rightarrow$  Contents  $\rightarrow$ *Store/Save* (or *Load*).

Wenn ein USB-MIDI-Keyboard angeschlossen ist, können Sie es auf die gleiche Weise verwenden wie die integrierte Tastatur dieses Instruments, wenn die technischen Daten des angeschlossenen Keyboards dies erlauben. Weitere Informationen finden Sie in der Bedienungsanleitung.

#### Vorsichtsmaßnahmen bei Verwendung der USB TO DEVICE-Buchsen

Dieses Instrument ist mit USB TO DEVICE-Buchsen ausgestattet. Behandeln Sie das USB-Gerät mit Vorsicht, wenn Sie es an diesen Buchsen anschließen. Beachten Sie die nachfolgend aufgeführten, wichtigen Vorsichtsmaßnahmen.

#### HINWEIS

Weitere Informationen zur Bedienung von USB-Geräten finden Sie im Benutzerhandbuch für das jeweilige USB-Gerät.

#### Kompatible USB-Geräte

- USB-Flash-Laufwerk
- USB-MIDI-Tastatur

Andere Geräte wie beispielsweise ein USB-Hub, eine Computertastatur oder Maus lassen sich nicht verwenden. Das Instrument unterstützt nicht notwendigerweise alle im Handel erhältlichen USB-Geräte. Yamaha übernimmt keine Garantie für die Betriebsfähigkeit der von Ihnen erworbenen USB-Geräte.

Bevor Sie ein USB-Gerät für die Verwendung mit diesem Instrument erwerben, besuchen Sie bitte die folgende Internetseite:

<https://download.yamaha.com/>

Obwohl USB-Geräte der Standards 1.1 bis 3.0 auf diesem Instrument verwendet werden können, ist die Zeit zum Speichern auf bzw. Laden von einem USB-Gerät abhängig von der Art der Daten oder dem Status des Instruments.

#### ACHTUNG

Jede der USB TO DEVICE-Buchsen ist für maximal 5 V/500 mA ausgelegt. Schließen Sie keine USB-Geräte mit höheren Anforderungen an, da dies eine Beschädigung des Instruments verursachen kann.

#### Anschließen von USB-Geräten

Stellen Sie beim Anschließen eines USB-Geräts an der USB TO DEVICE-Buchse sicher, dass der Gerätestecker geeignet ist und richtig herum angeschlossen wird.

#### **ACHTUNG**

- Vermeiden Sie es während Wiedergabe, Aufnahme und Dateiverwaltung (zum Beispiel beim Speichern, Kopieren, Löschen und Formatieren) oder während des Zugriffs auf das USB-Gerät ein USB-Gerät anzuschließen oder vom Instrument zu trennen. Nichtbeachtung kann zum "Einfrieren" des Vorgangs am Instrument oder Beschädigung des USB-Geräts und der darauf befindlichen Daten führen.
- Wenn Sie das USB-Gerät anschließen und wieder abziehen (oder umgekehrt), achten Sie darauf, zwischen den beiden Vorgängen einige Sekunden zu warten.
- Verwenden Sie ein USB-Kabel des Typs AB mit einer Länge von weniger als 3 Metern.

### 7-4 [USB TO HOST]-Anschluss

Verwenden Sie diesen Anschluss, um einen Computer über ein USB-Kabel anzuschließen. Hierüber können Sie MIDI- und Audio-Daten zwischen den beiden Geräten übertragen. Im Unterschied zu MIDI kann USB mehrere Ports über ein einzelnes Kabel verarbeiten. Weitere Informationen über die Anschlüsse des Instruments finden Sie in der Bedienungsanleitung.

#### **HINWEIS**

Das Instrument kann Audio-Daten mit einer Sampling-Frequenz von 44,1 kHz auf maximal 32 Kanälen (16 Stereo-Kanälen) übertragen; bei höheren Sampling-Frequenzen zwischen 44,1 kHz bis 192 kHz kann es maximal 8 Kanäle (4 Stereo-Kanäle) übertragen.

Der Empfang von Audio-Daten erfolgt auf maximal 6 Kanälen (3 Stereo-Kanälen).

#### Vorsichtsmaßnahmen bei Verwendung des [USB TO HOST]-Anschlusses

Wenn Sie den Computer am [USB TO HOST]-Anschluss anschließen, beachten Sie die folgenden Punkte, um ein Einfrieren des Computers oder des Instruments und die Beschädigung von Daten zu verhindern.

#### **ACHTUNG**

- Verwenden Sie ein USB-Kabel des Typs AB.
- Führen Sie die folgenden Vorgänge aus, bevor Sie das Instrument ein-/ausschalten oder das USB-Kabel an der [USB TO HOST]-Buchse einstecken oder abziehen.
- Beenden Sie alle Programme am Computer.
- Vergewissern Sie sich, dass vom Instrument keine Daten übertragen werden. (Jedes Mal, wenn Sie Tasten anschlagen, einen Song wiedergeben usw., werden Daten übertragen.)
- Während der Computer an das Instrument angeschlossen ist, sollten Sie zwischen diesen Vorgängen mindestens sechs Sekunden warten: (1) wenn Sie das Instrument aus- und wieder einschalten oder (2) wenn Sie das USB-Kabel einstecken und wieder abziehen oder umgekehrt.

Starten Sie bei einem Systemabsturz des Computers oder Instruments die Anwendung oder das Computer-Betriebssystem neu, oder schalten Sie das Instrument aus und wieder ein.

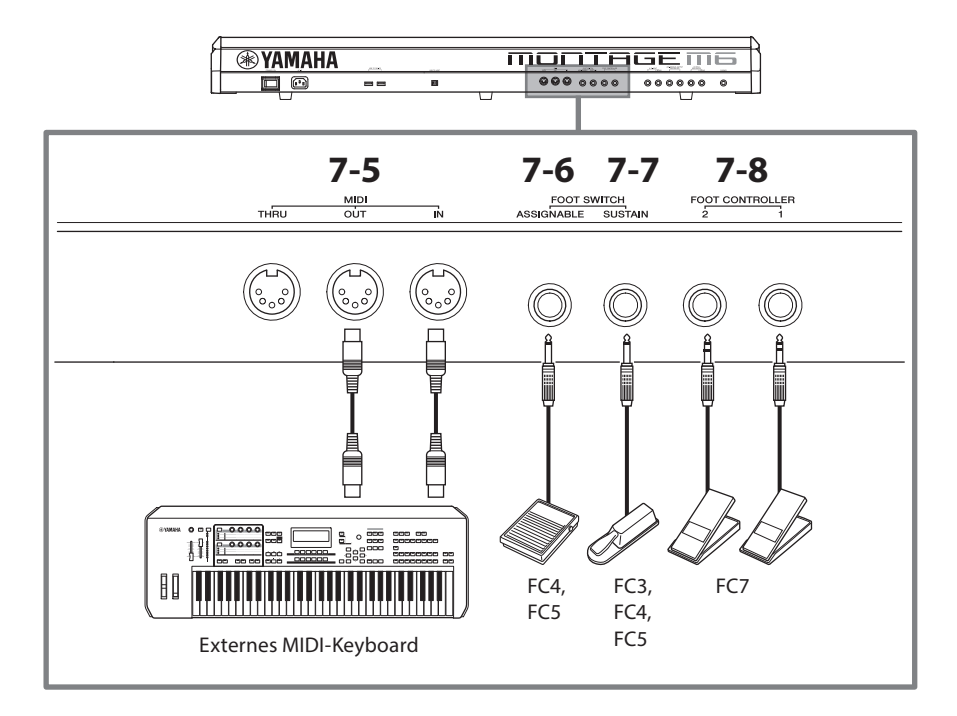

### 7-5 MIDI-Anschlüsse

Verwenden Sie diesen Anschluss zum Anschließen externer MIDI-Geräte.

### 7-6 FOOT SWITCH-Buchse [ASSIGNABLE]

## 7-7 FOOT SWITCH-Buchse [SUSTAIN]

Verwenden Sie diese Buchsen zum Anschließen von Fußschaltern und eines Sustain-Pedals.

FOOT SWITCH [SUSTAIN] ist eine Buchse für den Anschluss der gesondert erhältlichen Fußschalter FC3, FC4 und FC5, die ausschließlich für Sustain (Haltepedal-Funktion) verwendet werden.

Die FOOT SWITCH-Buchse [ASSIGNABLE] ist eine Buchse für den Anschluss eines gesondert erhältlichen FC4 und FC5 für andere Funktionen, die Sie dem Pedal zuweisen. Sie können z. B. einen Fußschalter verwenden, um zur nächsten Performance zu wechseln, während das Live-Set-Display angezeigt wird.

#### HINWEIS

In dieser Anleitung bezieht sich der Begriff "FC3" auf das FC3 und alle gleichwertigen Produkte wie z. B. das FC3A, und der Begriff "FC4" bezieht sich auf das FC4 und alle gleichwertigen Produkte wie z. B. das FC4A.

## 7-8 FOOT CONTROLLER-Buchsen

Verwenden Sie diese Buchsen zum Anschließen eines gesondert erhältlichen Fußreglers FC7. Sie können eine Funktion im Part Edit zuweisen, um verschiedene Klangparameter wie Lautstärke und Tonhöhe zu steuern.  $\overline{\phantom{0}}$ 

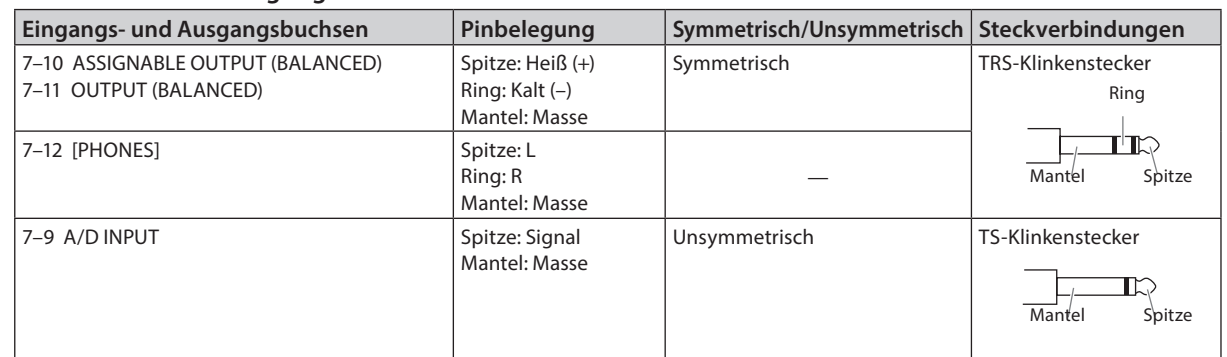

#### Buchsen und Pin-Belegung

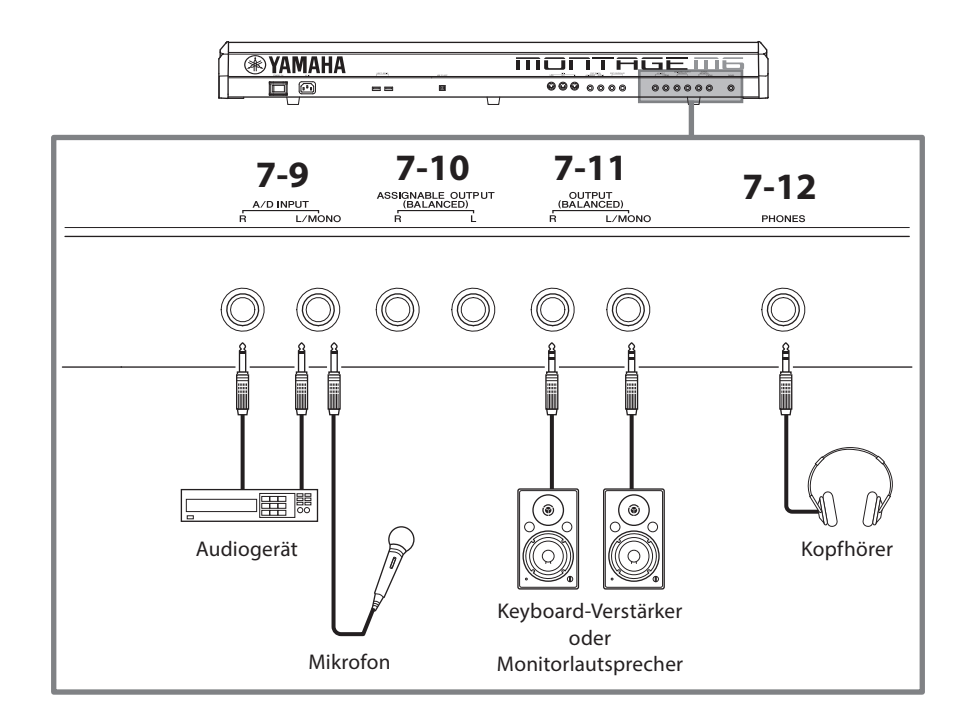

#### 7-9 A/D-INPUT-Buchsen

Verwenden Sie diese Standard-Klinkenbuchsen für die Zuspielung von Audiosignalen von einem externen Gerät. Durch Anschließen eines Audiogeräts wie Mikrofon, CD-Player, andere Synthesizer und/oder elektronischer Musikinstrumente können Sie den Klang als Audio-Input-Part wiedergeben. Verwenden Sie für den Anschluss einen Mono-Klinkenstecker. Bei Stereo-Signalen von Audiogeräten verwenden Sie beide Buchsen [L/MONO] und [R]. Für monophone Eingangssignale verwenden Sie nur die Buchse [L/MONO].

Außerdem können Sie den Vocoder als internen Effekt dieses Instruments verwenden. Wenn Sie den Vocoder verwenden, schließen Sie ein Mikrofon an der Buchse [L/MONO] an und steuern den Vocoder über das Audiosignal vom Mikrofon.

Sie können für diese Buchse auch die Funktionen Envelope Follower und ABS (Audio Beat Sync) verwenden. Näheres zu den Funktionen von Envelope Follower und ABS finden Sie in der Bedienungsanleitung.

#### **HINWEIS**

- Gitarren und Bässe mit aktiven Tonabnehmern können direkt angeschlossen werden. Bei Verwendung passiver Tonabnehmer sollten Sie das Instrument über ein Effektgerät anschließen.
- Der Vocoder/Envelope Follower lässt sich von allen Part-Ausgängen aus steuern, nicht nur von den A/D-Input-Buchsen.

#### 7-10 ASSIGNABLE-OUTPUT-Buchsen (BALANCED) (symmetrische TRS-Ausgänge)

Diese symmetrischen TRS-Ausgangsbuchsen sind unabhängig von den OUTPUT-Buchsen und dienen der Ausgabe eines bestimmten Sounds oder Parts – so dass Sie externe Effekte oder Prozessoren auf diesen Klang oder Part anwenden können. Bedenken Sie jedoch, dass die Systemeffekte, der Master-Effekt und der Master-EQ nicht auf das Signal angewendet werden, das über die ASSIGNABLE OUTPUT-Buchsen ausgegeben wird.

- Im Folgenden sind die Sounds oder Parts aufgeführt, die einzeln ausgegeben werden können.
- Drum Keys des Drum-Parts, denen ein Schlagzeug-/Percussion-Instrument zugewiesen wurde
- Metronom (Click)
- Jeder Part einer Performance\*

\* Weitere Informationen zum Audio-Input-Part (AUDIO IN-Part) finden Sie in der Bedienungsanleitung.

#### 7-11 OUTPUT-Buchsen (BALANCED) (symmetrische TRS-Ausgänge)

Verwenden Sie diese symmetrischen TRS-Ausgangsbuchsen zur Ausgabe der Audiosignale dieses Instruments. Für eine monophone Ausgabe verwenden Sie nur die Buchse [L/MONO].

#### 7-12 [PHONES]-Buchse (Kopfhörer)

Verwenden Sie diese Stereo-Klinkenbuchse zum Anschließen eines Stereo-Kopfhörers. Diese Buchse gibt ein Audiosignal aus, das dem an den OUTPUT-Buchsen entspricht.

## <span id="page-29-0"></span>Stromversorgung

Schließen Sie das mitgelieferte Netzkabel in der folgenden Reihenfolge an. Achten Sie darauf, dass sich der Schalter [STANDBY/ ON] (Bereitschaft/Ein) am Instrument in der Stellung Standby befindet.

- **1.** Schließen Sie das zum Lieferumfang gehörende Netzkabel an der AC IN-Buchse an der Rückseite des Instruments an.
- **2.** Schließen Sie das andere Ende des Netzkabels an einer Netzsteckdose an.

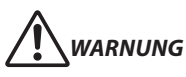

Verwenden Sie nur das mit Ihrem Instrument gelieferte Netzkabel. Das mit Ihrem Instrument gelieferte Netzkabel darf nicht für jegliche andere elektrische Geräte verwendet werden. Die Missachtung dieser Vorsichtsmaßnahme kann dazu führen, dass das Gerät beschädigt wird, sich überhitzt oder ein Brand entsteht.

## *WARNUNG*

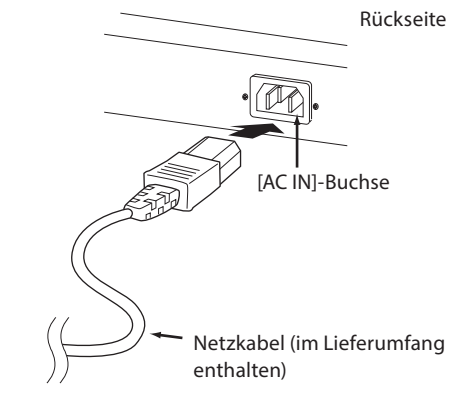

Achten Sie beim Aufstellen des Produkts darauf, dass die verwendete Netzsteckdose leicht erreichbar ist. Sollten Probleme auftreten oder es zu einer Fehlfunktion kommen, schalten Sie das Instrument sofort aus, und ziehen Sie den Stecker aus der Steckdose.

#### **HINWEIS**

Führen Sie diese Schritte in umgekehrter Reihenfolge aus, wenn Sie das Netzkabel herausziehen möchten.

## Anschließen von Lautsprechern oder eines Kopfhörers

Da dieses Instrument keine eingebauten Lautsprecher besitzt, müssen Sie die vom Instrument erzeugten Klänge über externe Geräte abhören. Schalten Sie in jedem Fall Keyboard-Verstärker, Monitorlautsprecher und andere Geräte aus, und schließen Sie dann wie nachstehend gezeigt Kopfhörer und andere Geräte an. Achten Sie beim Herstellen der Verbindungen darauf, dass Ihre Kabel die angegebenen Bedingungen erfüllen.

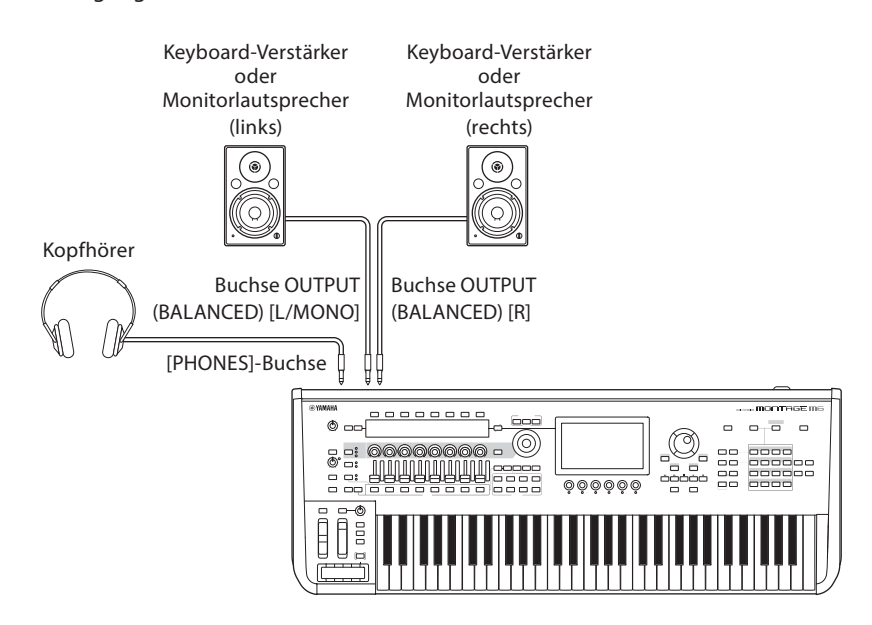

## <span id="page-30-1"></span>Einschalten des Instruments Ausschalten des Instruments

Vergewissern Sie sich, dass die Lautstärke am Instrument und an den externen Geräten, wie zum Beispiel Aktivboxen, auf Minimum eingestellt ist. Wenn Sie Aktivboxen an das Instrument anschließen, müssen Sie die Geräte in folgender Reihenfolge einschalten.

#### ■ Beim Einschalten

Schalten Sie zuerst das Instrument ein (das Display ist eingeschaltet und die Tasten leuchten), dann die angeschlossenen Aktivlautsprecher.

#### Beim Ausschalten

Schalten Sie zuerst die angeschlossenen Aktivlautsprecher aus, dann das Instrument (die Display-Beleuchtung und die Tasten-LEDs erlöschen).

Beachten Sie, dass sich der [STANDBY/ON]-Schalter rechts (von der Tastatur aus gesehen) neben der AC IN-Buchse an der Rückseite des Instruments befindet.

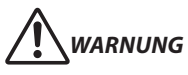

Auch wenn sich der [STANDBY/ON]-Schalter in Bereitschaftsposition befindet, verbraucht das Produkt geringfügig Strom. Ziehen Sie bei Nichtbenutzung des Instruments über einen längeren Zeitraum oder während eines Gewitters den Netzstecker aus der Steckdose.

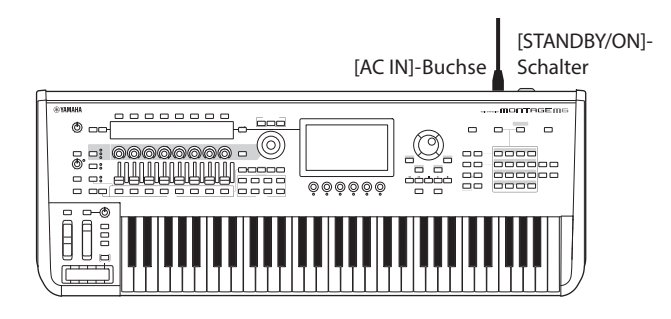

## <span id="page-30-0"></span>Automatische Abschaltung (Auto Power Off)

Um unnötigen Stromverbrauch zu vermeiden, besitzt dieses Instrument eine automatische Abschaltfunktion, die das Instrument automatisch ausschaltet, wenn es für gewisse Zeit nicht benutzt wird.

#### ■ Auto-Power-Off-Einstellung

Sie können die Auto-Power-Off-Funktion einschalten und die Zeit bis zur Aktivierung der Funktion einstellen.

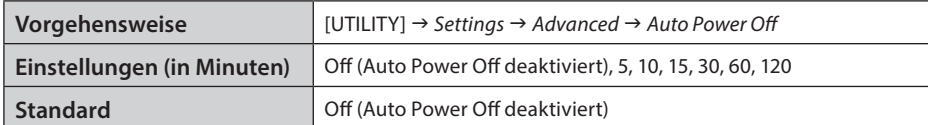

#### ■ Auto Power Off deaktivieren (einfache Methode)

Schalten Sie das Instrument ein, während Sie die tiefste Taste auf der Tastatur gedrückt halten. Es erscheint kurz die Meldung *Auto power off disabled* (Automatische Abschaltung deaktiviert), und die automatische Abschaltung ist außer Funktion. Die Einstellung bleibt auch beim Ausschalten erhalten.

#### ACHTUNG

Die Einstellung kehrt zum Standardwert zurück, wenn sie vor dem Ausschalten nicht gespeichert wird.

- Wenn das Instrument eine bestimmte Zeit lang nicht bedient wird, während es an ein externes Gerät wie einen Verstärker, Lautsprecher oder Computer angeschlossen ist, beachten Sie die Anweisungen in diesem Quick Guide zum Ausschalten des Instruments und der angeschlossenen Geräte in der richtigen Reihenfolge, um die Geräte vor Beschädigung zu schützen. Wenn Sie nicht möchten, dass sich das Instrument automatisch ausschaltet, wenn ein Gerät angeschlossen ist, deaktivieren Sie Auto Power Off.
- Wenn "Auto Power Off" ausgeschaltet ist (*off*), bleibt der Wert auch dann erhalten, wenn Backup-Daten in dieses Instrument geladen werden, die von einem anderen Instrument aus gespeichert wurden. Wenn Auto Power Off auf einen anderen Wert als *off* eingestellt ist, wird der Wert durch die geladenen Daten überschrieben.

#### **HINWEIS**

- Die Zeiteinstellung ist ein ungefährer Wert.
- Um das Instrument wieder einzuschalten, nachdem Auto Power Off ausgeführt wurde, drücken Sie den [STANDBY/ON]-Schalter.
- Wenn die Werkseinstellungen aufgerufen werden, wird die Zeiteinstellung wieder auf den Standardwert (*off*) geändert.

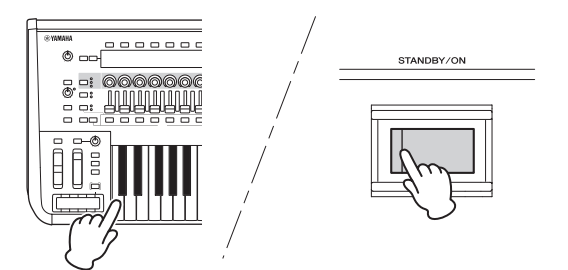

## <span id="page-31-1"></span>Einstellen der Gesamtlautstärke

Stellen Sie den Gesamt-Ausgangspegel dieses Instruments mit dem [MASTER VOLUME]-Drehregler ein.

## *VORSICHT*

Hören Sie nicht längere Zeit über Kopfhörer bei hoher Lautstärke. Dadurch können Hörschäden auftreten.

Stellen Sie zuerst die Gesamtlautstärke dieses Instruments ein, und dann die anderen Lautstärkeregler. Weitere Informationen finden Sie in der Bedienungsanleitung.

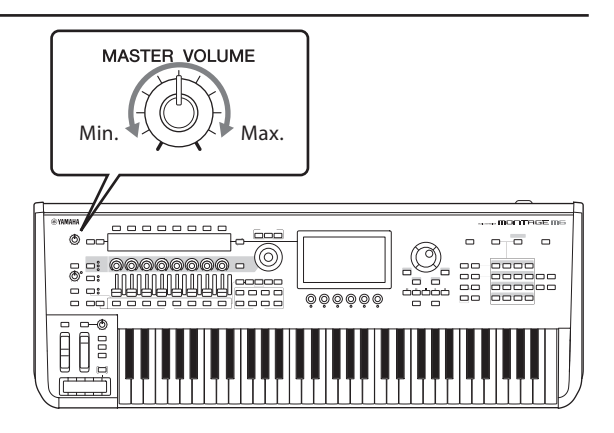

## Panel-Lock-Funktion

Wenn Sie diese Taste drücken, während Sie die [SHIFT]-Taste gedrückt halten, werden Bedienvorgänge über Bedienelemente an der Oberseite gesperrt.

Bei eingeschalteter Bediensperre (Panel Lock) sind alle anderen Bedienvorgänge als die integrierte Tastatur, die Pedale, die Gesamtlautstärke, der Super Knob, das Pitch-Bend-Rad, das Modulationsrad, der Ribbon Controller und die Panel-Lock-Steuerung selbst deaktiviert. Auch die Bedienvorgänge über Touchscreen werden deaktiviert.

Wenn Sie diese Taste erneut bei gehaltener [SHIFT]-Taste drücken, werden Bedienvorgänge über Bedienelemente an der Oberseite wieder freigegeben.

## <span id="page-31-0"></span>Verwenden von USB-Flash-Laufwerken

Wenn Sie am Anschluss USB TO DEVICE ein USB-Flash-Laufwerk anschließen, können Sie Ihre eigenen Daten auf dem angeschlossenen Laufwerk speichern und darauf gespeicherte Daten laden.

#### Anzahl der verwendbaren USB-Flash-Laufwerke

Es können bis zu zwei USB-Flash-Laufwerke verwendet werden.

#### ■ Formatieren eines USB-Flash-Laufwerks

Sie sollten das USB-Flash-Laufwerk nur mit diesem Instrument formatieren. Ein USB-Flash-Laufwerk, das auf einem anderen Gerät formatiert wurde, funktioniert eventuell nicht richtig.

#### ACHTUNG

Durch den Formatierungsvorgang werden alle vorher vorhandenen Daten überschrieben. Vergewissern Sie sich, dass das zu formatierende USB-Flash-Laufwerk keine wichtigen Daten enthält. Seien Sie vorsichtig, vor allem, wenn mehrere USB-Flash-Laufwerke angeschlossen sind.

#### **HINWEIS**

Näheres zum Formatieren des USB-Flash-Laufwerks erfahren Sie in der Bedienungsanleitung.

#### ■ So schützen Sie Ihre Daten (Schreibschutz)

Um das versehentliche Löschen wichtiger Daten zu verhindern, aktivieren Sie den Schreibschutz des USB-Flash-Laufwerks. Wenn Sie Daten auf dem USB-Flash-Laufwerk speichern möchten, achten Sie darauf, den Schreibschutz auszuschalten.

#### Ausschalten des Instruments

Vergewissern Sie sich vor dem Ausschalten des Instruments, dass es NICHT mittels Wiedergabe, Aufnahme oder Dateiverwaltungsvorgängen auf Daten des USB-Flash-Laufwerks zugreift (wie beim Speichern, Kopieren, Löschen und Formatieren). Durch Nichtbeachtung können das USB-Flash-Laufwerk oder die darauf befindlichen Daten beschädigt werden.

## Vorbereitung für Live-Auftritte

<span id="page-32-0"></span>Eine mögliche Methode zur Vorbereitung des MONTAGE M auf den Einsatz bei Live-Auftritten kann wie folgt aussehen:

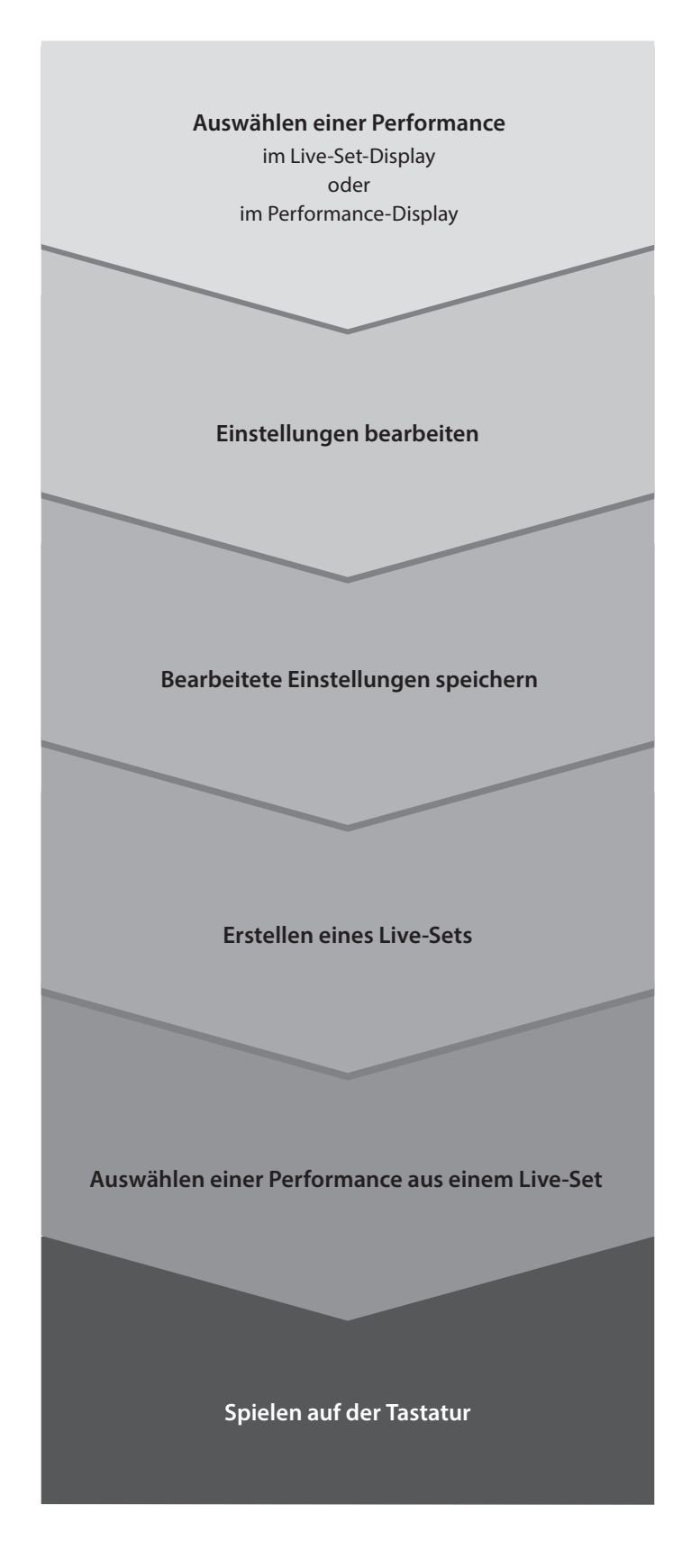

## Prüfen des Status und grundsätzliche Bedienung

<span id="page-33-0"></span>Sie können den Status anhand der Tasten, Sliders und Displays auf dem oberen Bedienfeld prüfen. Indem Sie das Datenrad und die Tasten verwenden oder auf den Touchscreen tippen, können Sie auf ein anderes Display umschalten oder Einstellungen ändern.

## Status prüfen

### Anzeigen auf dem oberen Bedienfeld

Helligkeit und Farbe der Tasten auf dem Bedienfeld zeigen den Status der Einstellungen an.

#### Helligkeit

Es gibt drei Helligkeitsstufen für die Tasten.

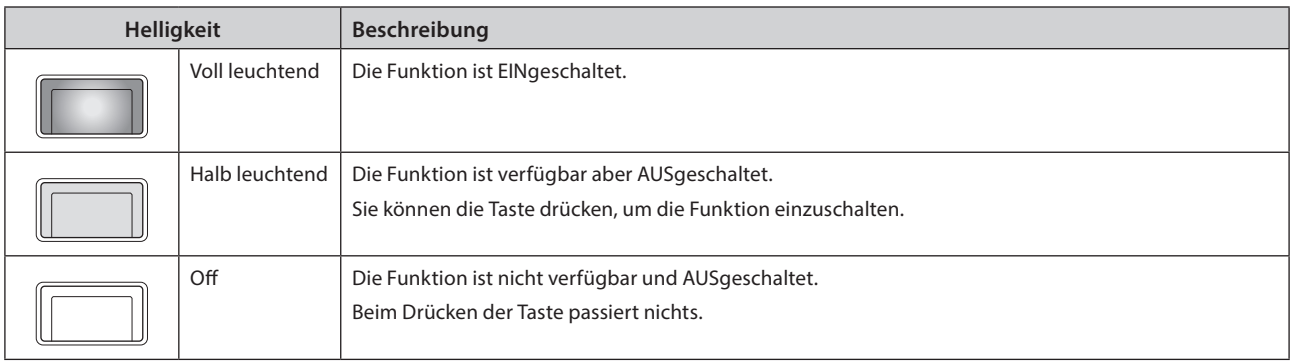

## Color (Farbe)

Die Farben der Schlitze der Sliders und der Tasten zeigen an, welche Funktionen sie steuern.

#### Schlitze der Sliders

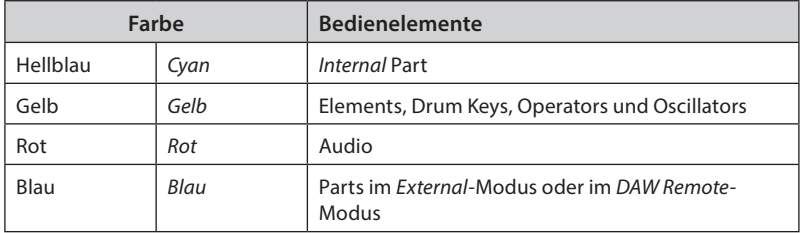

#### Tasten

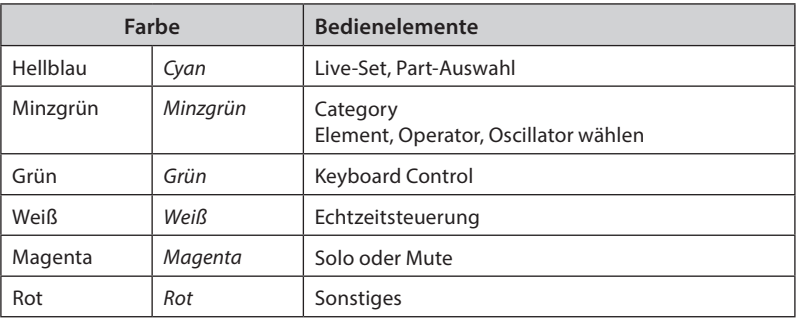

## Hauptanzeige

Es folgen Erklärungen der Navigationsleiste, die im Haupt-Display immer zu sehen ist.

## Navigationsleiste

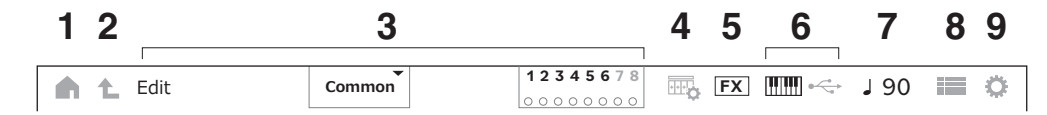

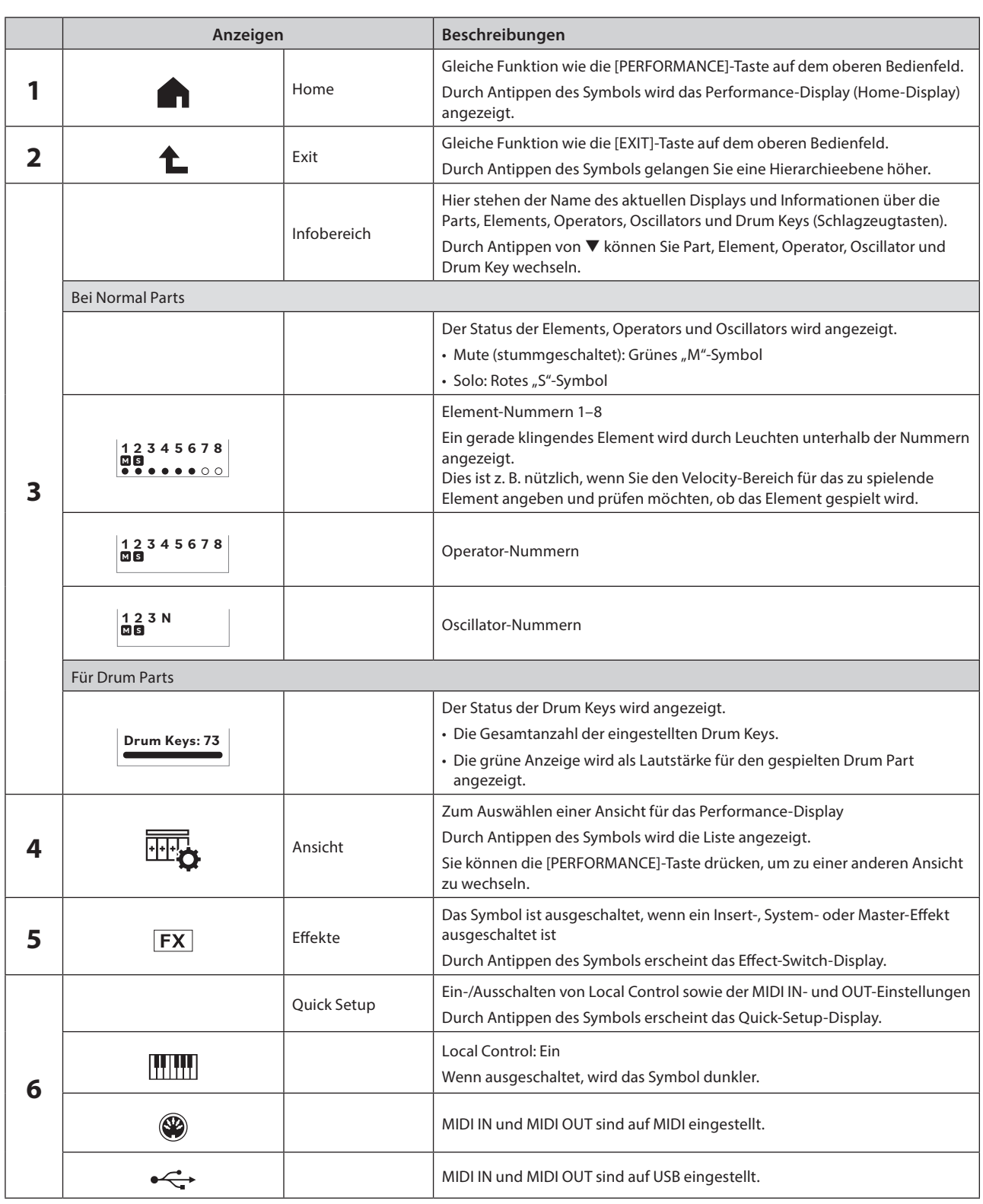

<span id="page-35-0"></span>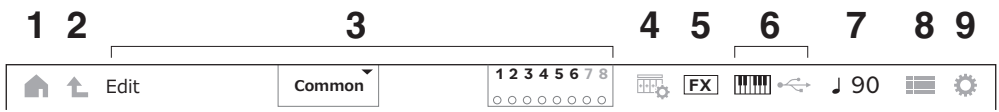

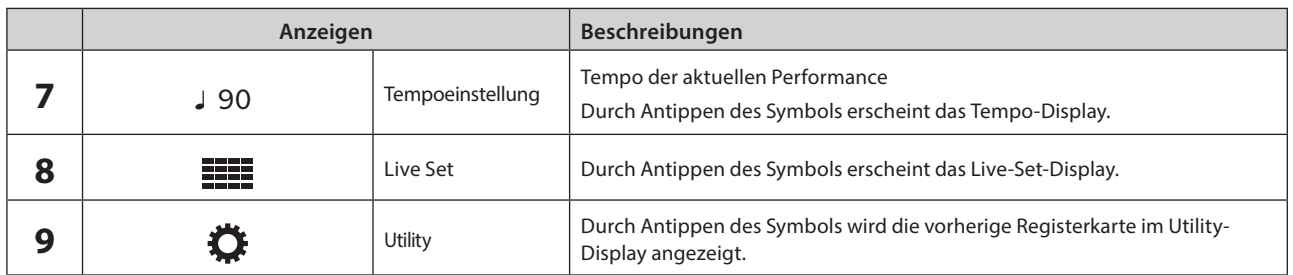

#### Navigationstaste

Eine "Landkarte" des Signalflusses dieses Instruments wird im Display angezeigt. Durch Antippen eines Eintrags in dieser Darstellung können Sie das Display mit den entsprechenden Einstellungen aufrufen.

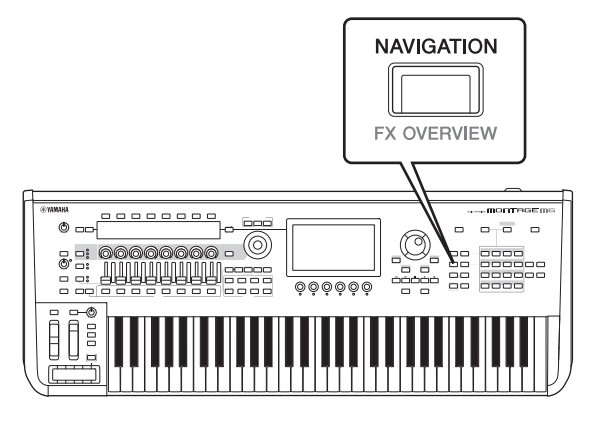

### Performances und Parts

Die Performances und die Parts werden mit Flags und Attributen angezeigt.

Flags sind Etiketten, die die Sound-Engine-Typen der Performance oder des Parts angeben.

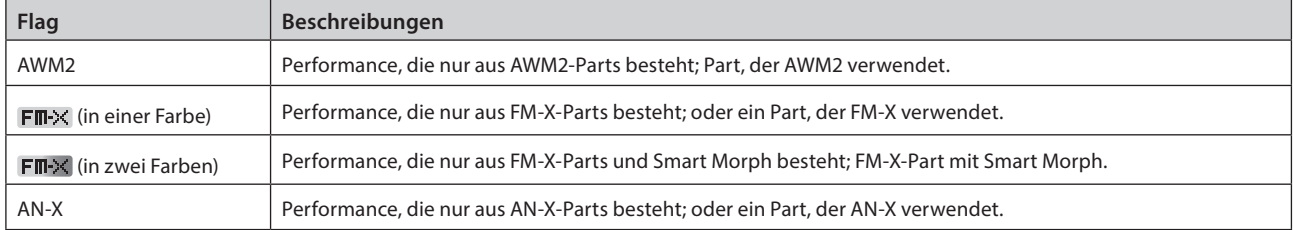

\* Die Performances, die mehrere Sound-Engine-Typen kombinieren, werden mit dem Zeichen "+" versehen.

<span id="page-36-0"></span>Attribute sind Etiketten zur Identifizierung von Performance- oder Part-Typen. Sie können das Attribut für die Filter-Suchergebnisse verwenden, um nur die Performances oder Parts zu sehen, die Ihren Kriterien entsprechen.

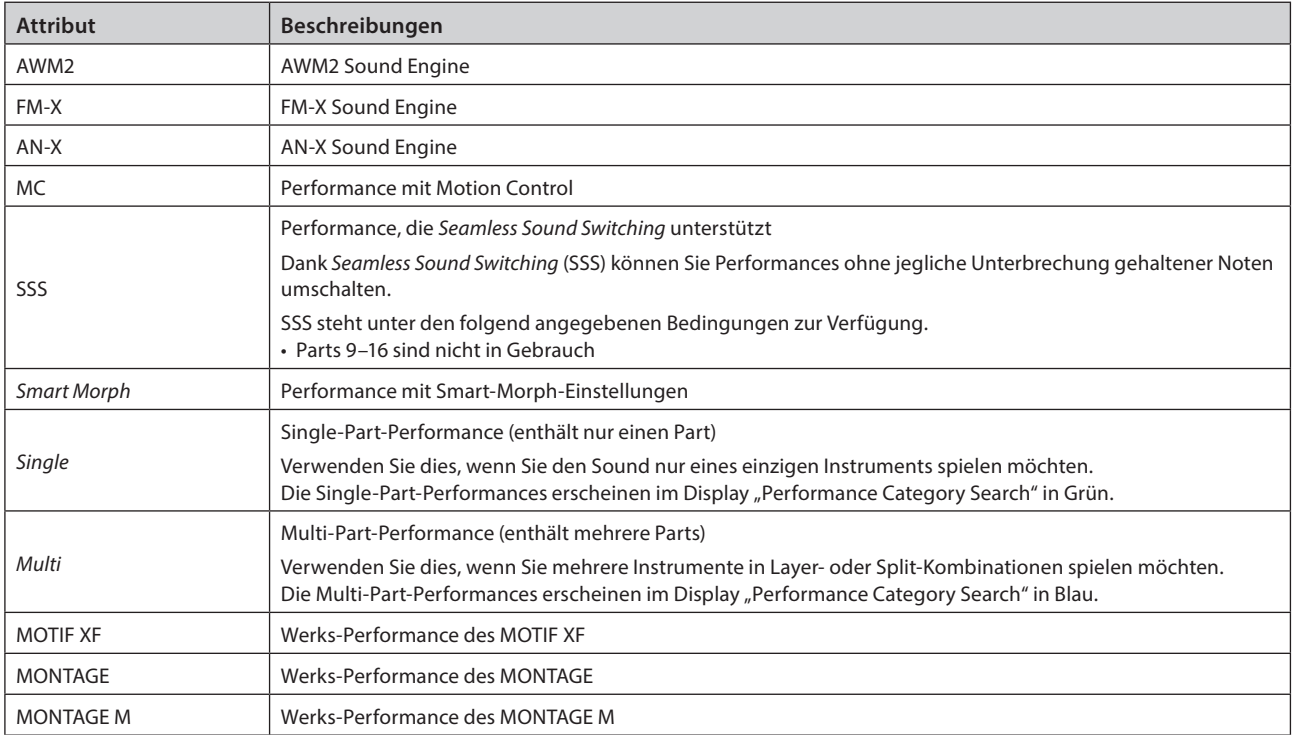

## <span id="page-37-0"></span>Öffnen von Einstellungs-Displays

Wenn Sie eine Registerkarte in der ersten Spalte links auf dem Touchscreen auswählen und dann eine Registerkarte in der zweiten Spalte auswählen, erscheint das Display für die Parameterbearbeitung.

Im Display für die Parameterbearbeitung können Sie Parameterwerte ändern oder die Einstellungen ein- oder ausschalten.

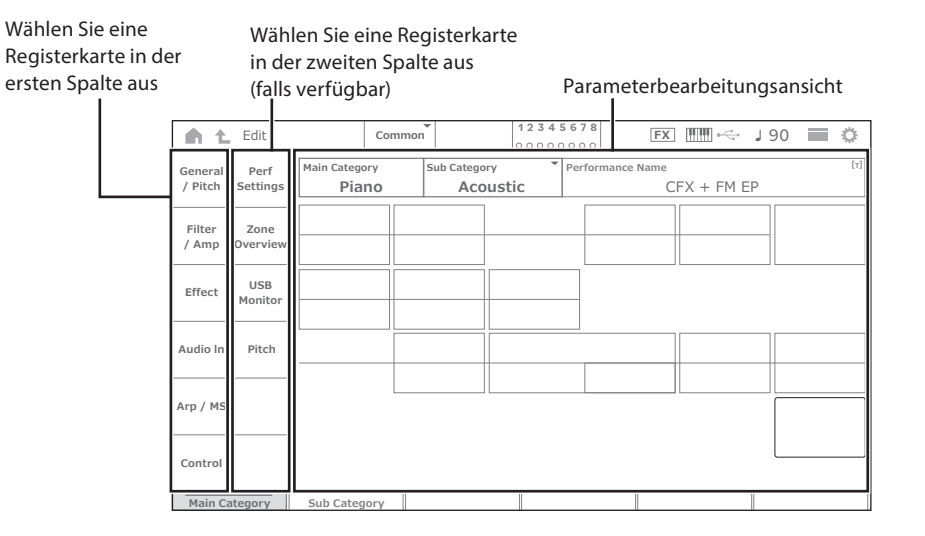

Schließen Sie die Bearbeitungsansicht wie folgt:

- Drücken Sie die Taste [EXIT].
- Drücken Sie die [ENTER]- Taste.
- Tippen Sie auf das Home-Symbol.
- Tippen Sie auf das Return-Symbol.

Die Bedienung über den Touchscreen erfolgt von links nach rechts.

Im Bedienungskürzel wird sie angezeigt als: Taste auf dem Bedienfeld (oder Symbol in der Navigationsleiste auf dem Touchscreen) → Registerkarte in der ersten Spalte → Registerkarte in der zweiten Spalte → Display zur Parameterbearbeitung.

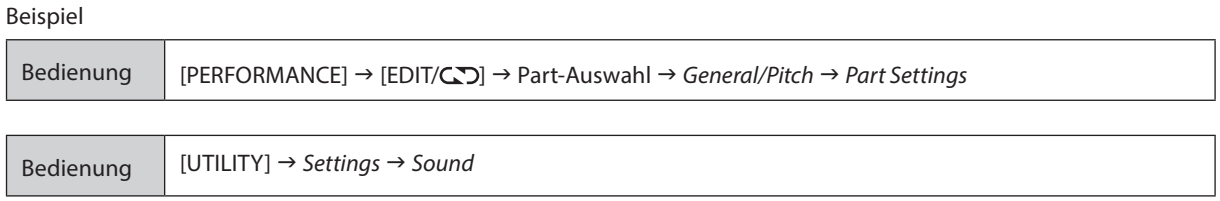

Sie können die Tasten auf dem Bedienfeld verwenden oder auf den Touchscreen tippen, um das entsprechende Display aufzurufen.

#### Durch Auswahl mit den Tasten

Sie können die gewünschte Registerkarte auch auswählen, indem Sie die [SHIFT]-Taste gedrückt halten und gleichzeitig die entsprechende Category-Taste/Zifferntaste drücken.

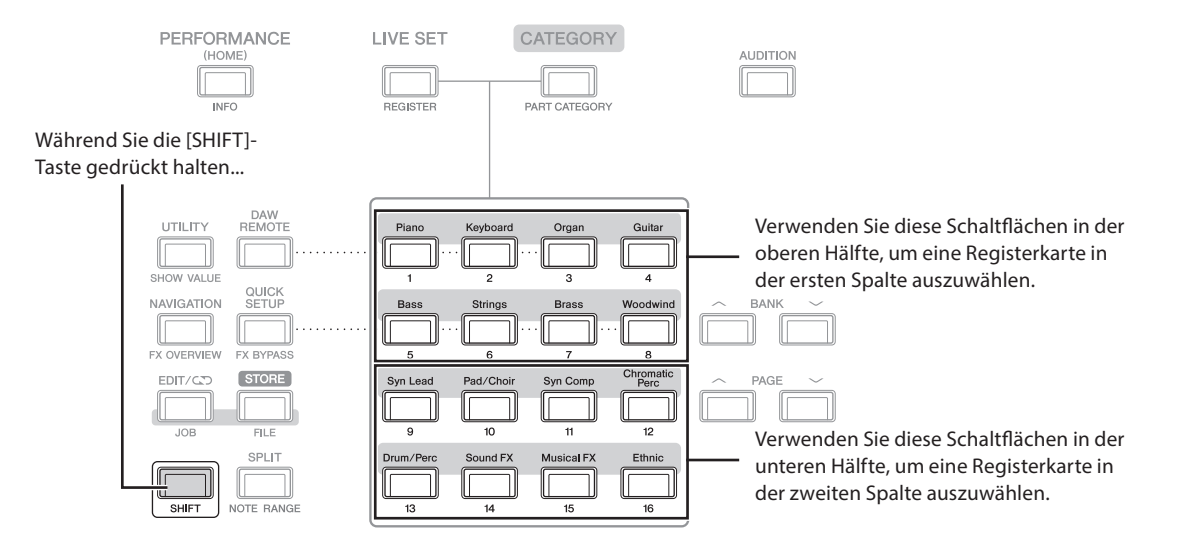

#### <span id="page-38-0"></span>Durch Auswahl per Touchscreen

Tippen Sie auf die entsprechende Registerkarte, die auf dem Touchscreen angezeigt wird.

## Bewegen des Cursors und Ändern von Parameterwerten

Verwenden Sie die vier Cursortasten am Datenrad um den Cursor auf dem Touchscreen in vier Richtungen zu bewegen. Sie können den Cursor auch bewegen, indem Sie den auf dem Touchscreen angezeigten Eintrag antippen.

Ändern Sie den Parameterwert an der Cursorposition mit dem Datenrad und den Tasten [INC/YES] und [DEC/NO] .

Bei Parametern mit einem großen Wertebereich können Sie den Wert um 10 erhöhen, indem Sie die [SHIFT]-Taste gedrückt halten und die [INC/YES]-Taste drücken. Um den Wert um 10 zu verringern, drücken Sie bei gedrückt gehaltener [SHIFT]-Taste die [DEC/NO]-Taste.

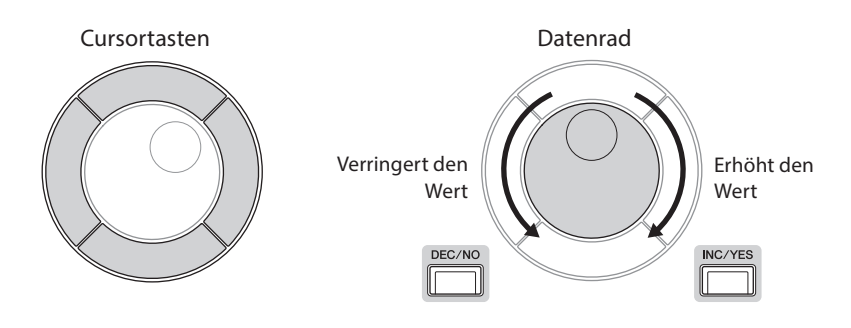

Indem Sie mit Hilfe der Auf- und Abwärtstasten den Cursor in eine andere Parameterreihe bewegen, können Sie mit den Reglern unter dem Display einen anderen Parametersatz steuern.

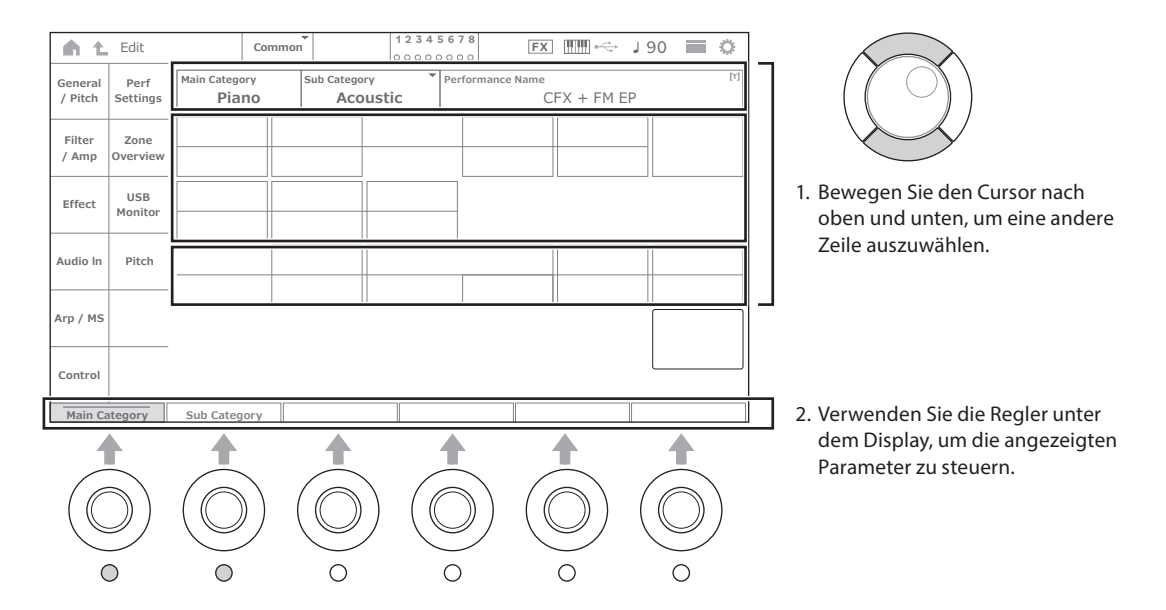

## <span id="page-39-0"></span>Symbole für bestimmte Vorgänge

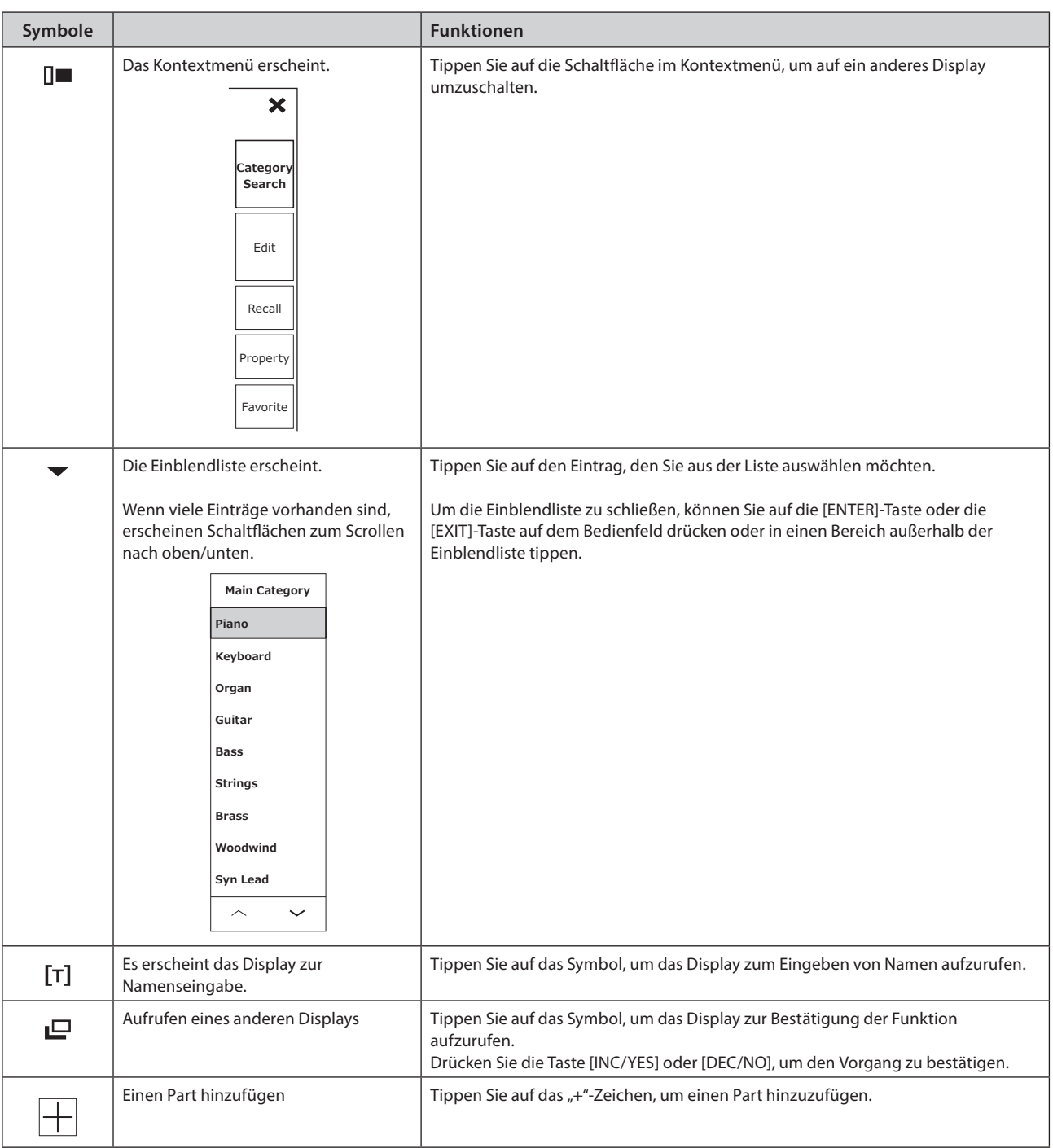

#### <span id="page-40-0"></span>Eingeben von Zeichen

Zum Eingeben von Zeichen verwenden Sie die im Display angezeigte Tastatur.

Das Tastatur-Display erscheint, wenn Sie durch Antippen im Display oder durch Bewegen des Cursors auf den Eintrag und Drücken der [ENTER]-Taste den zu benennenden Eintrag auswählen.

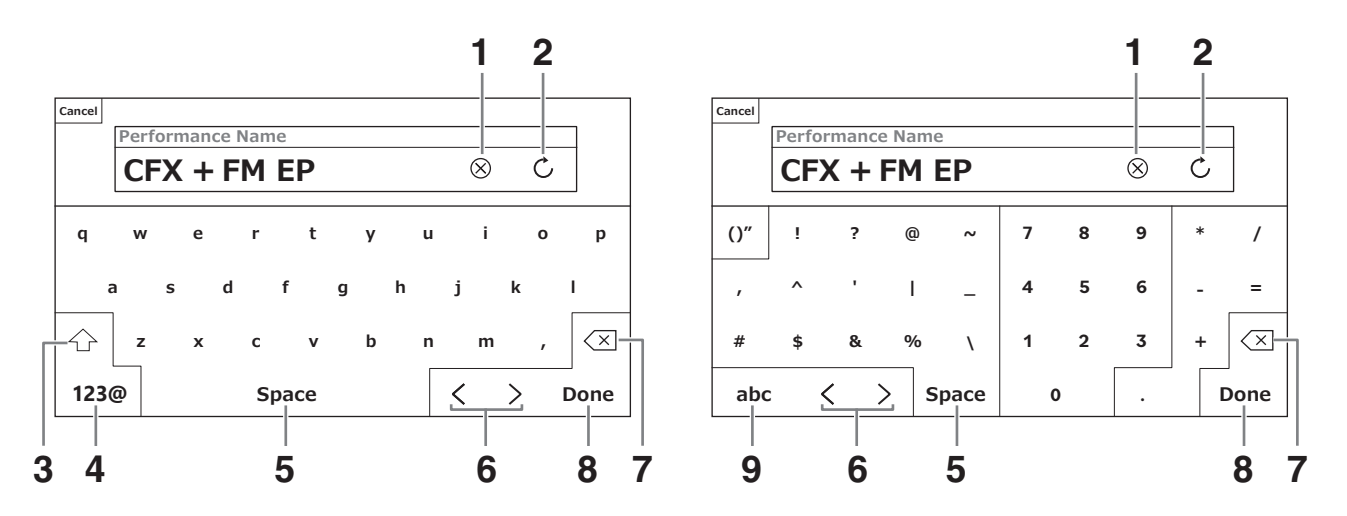

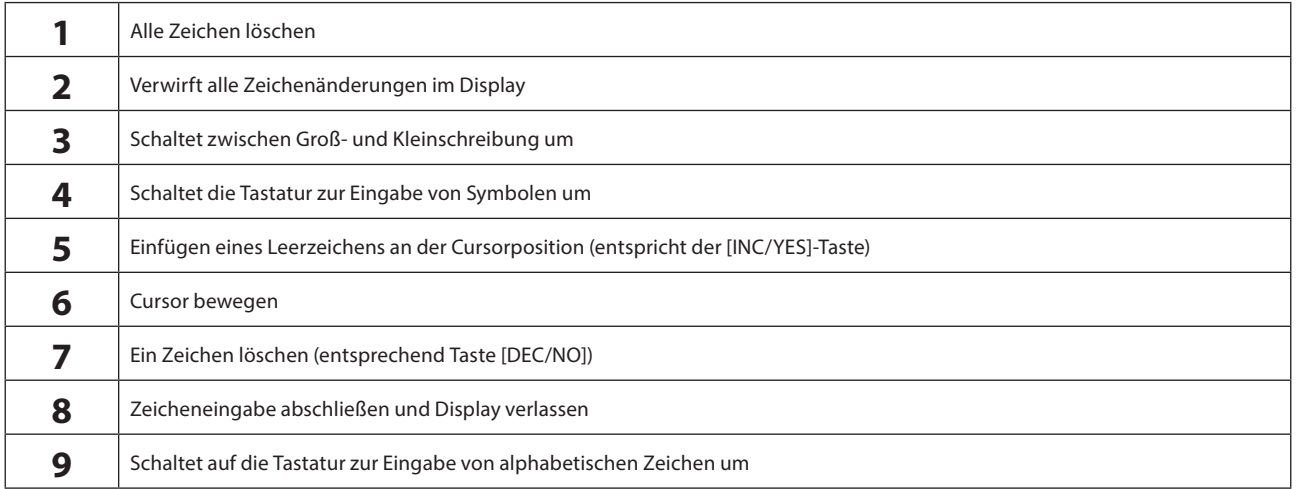

#### Eingeben von Ziffern

Zur Eingabe von Ziffern und Zahlen können Sie die Tasten der integrierten Tastatur oder den im Display dargestellten Ziffernblock verwenden.

Sie können eine Zahl auch eingeben, indem Sie eine Taste auf der integrierten Tastatur anschlagen. Dies ist z. B. für die Eingabe einer Notennummer oder eines Velocity-Wertes nützlich.

Sie können eine Zahl auch über den Ziffernblock auf dem Bildschirm eingeben. Dies ist z. B. nützlich, um einen Wert einzugeben, der eine numerische Eingabe erfordert.

Durch Antippen des entsprechenden Eintrags im Display oder durch Bewegen des Cursors und Drücken der [ENTER]-Taste erscheint die folgende Registerkarte.

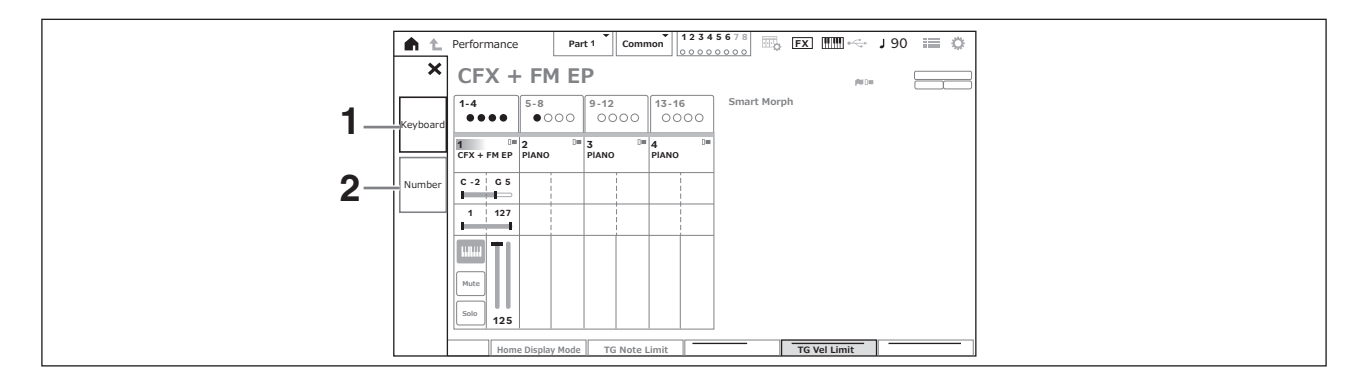

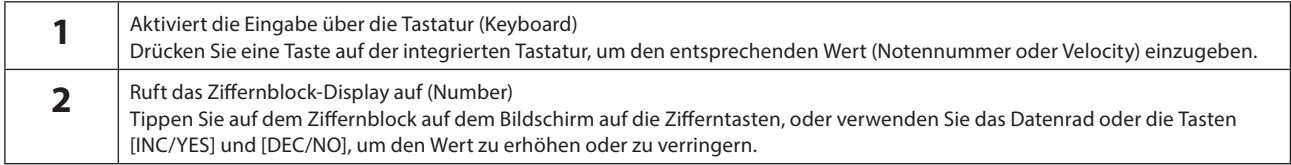

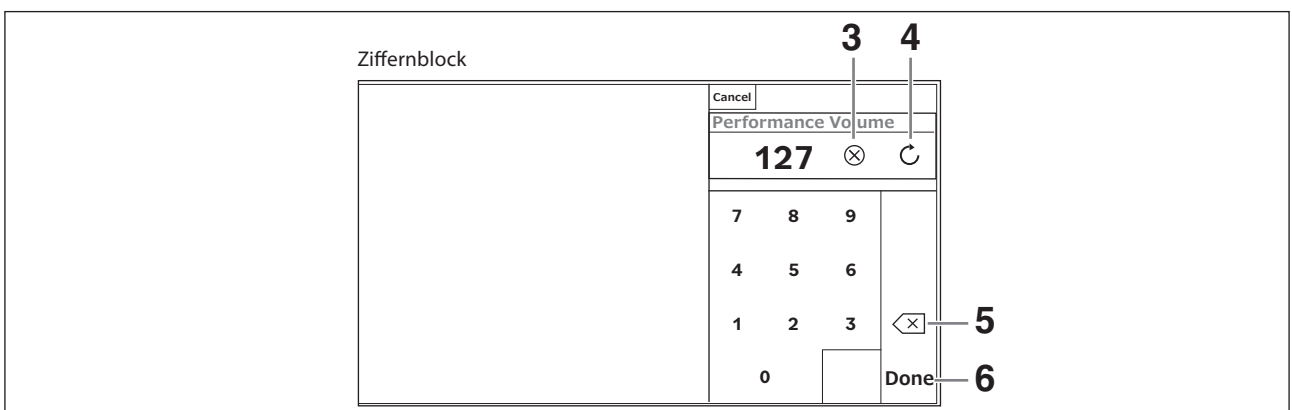

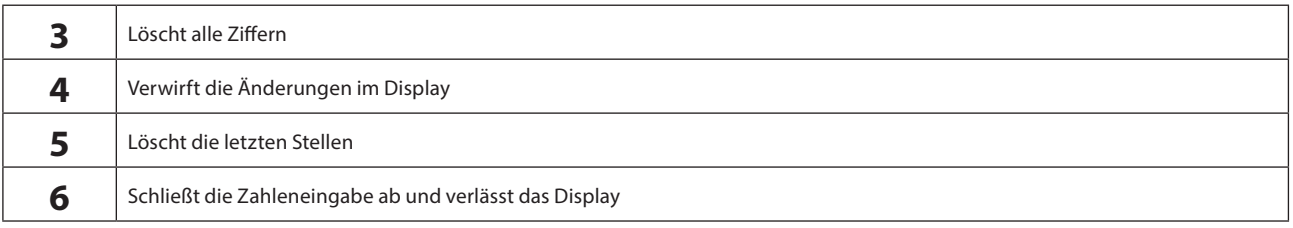

#### Verwenden des Sub-Displays

Um die im Sub-Display angezeigten Einstellungen zu ändern, verwenden Sie die [QUICK EDIT]-Taste, die Regler 1 bis 8, die Tab-Auswahltasten, die Tab-PAGE-Tasten und die [ASSIGN]-Taste.

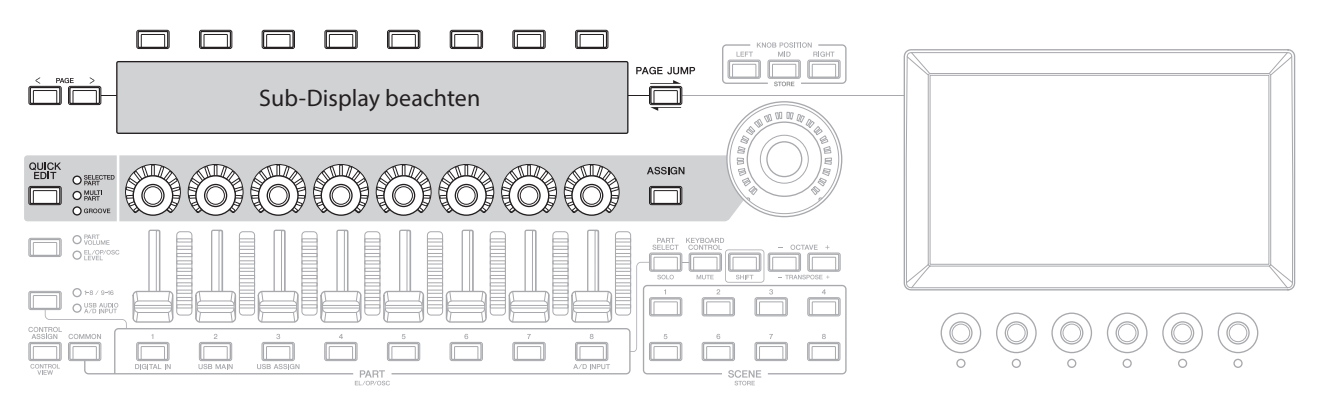

#### Gebrauch der Page Jump-Funktion

Um erweiterte Einstellungen der im Sub-Display angezeigten Parameter zu ändern, gehen Sie mit der [PAGE JUMP]-Taste zum Einstellungs-Display im Haupt-Display und bearbeiten dann den Parameterwert. Drücken Sie nach der Bearbeitung bei gedrückter [SHIFT]-Taste die [PAGE JUMP]-Taste, so dass die bearbeiteten Parameterwerte im Sub-Display angezeigt werden.

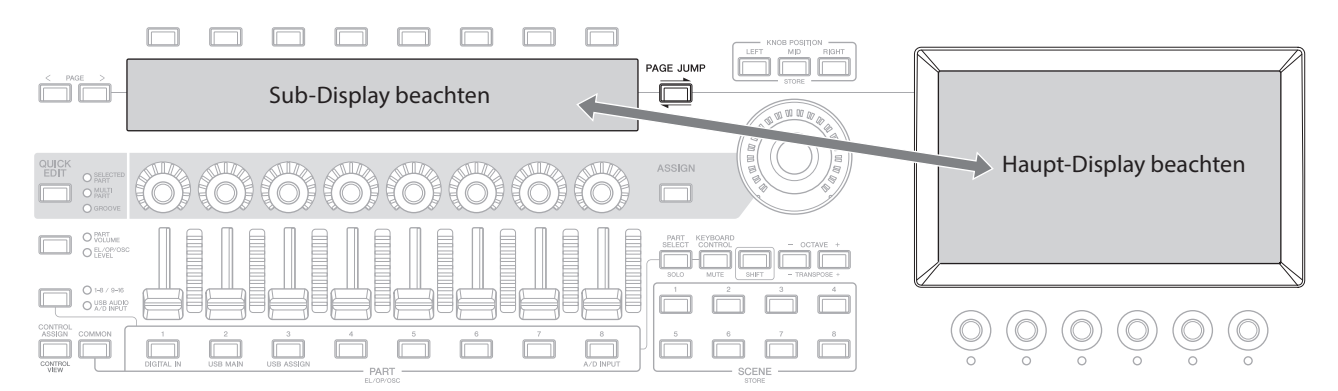

## Spielen auf der Tastatur

<span id="page-43-0"></span>Wählen Sie zunächst im Live-Set-Display eine Preset-Performance aus und spielen Sie auf der Tastatur.

## Auswählen einer Performance im Live-Set-Display

#### 1. Drücken Sie die [LIVE SET]-Taste.

Das Live-Set-Display erscheint.

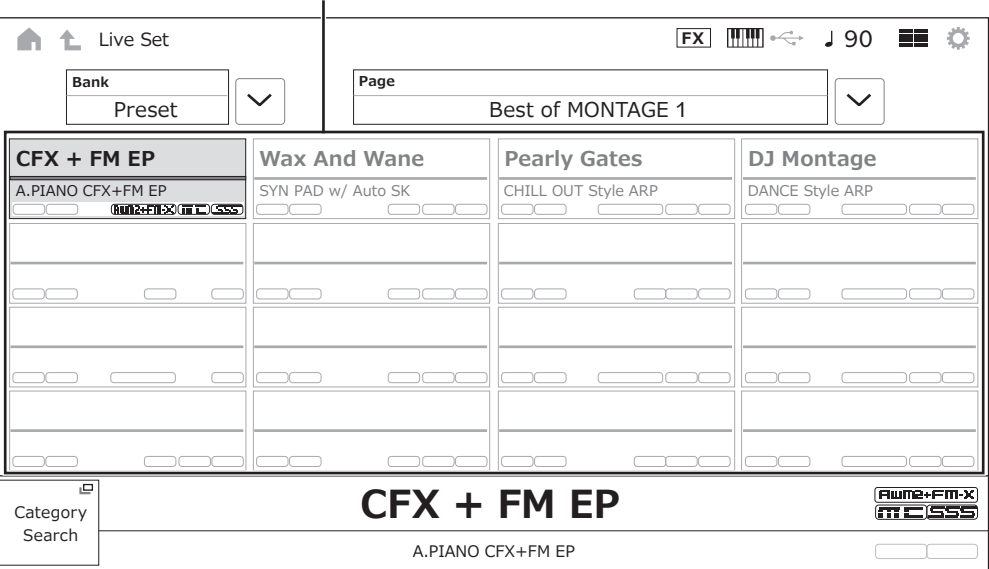

Performance (16 Performance-Sets auf einer Page)

- 2. Falls erforderlich, drücken Sie die Tasten [BANK] und [PAGE], um ein anderes Display zu wählen. Suchen Sie eine Performance aus, die Sie verwenden möchten, und tippen Sie auf deren Namen im Display, um sie auszuwählen.
- 3. Spielen Sie auf dem Instrument.

Sie können auch das Performance-Display verwenden, um eine Preset-Performance auszuwählen und deren Einstellungen zu bearbeiten. Weitere Informationen finden Sie in der Bedienungsanleitung.

## Problembehandlung

<span id="page-44-0"></span>Kein Ton? Falscher Sound? Wenn diese oder andere Probleme auftreten, prüfen Sie unbedingt den Abschnitt mit der Fehlerbehebung in der Bedienungsanleitung, bevor Sie annehmen, dass das Produkt fehlerhaft ist. Viele Probleme lassen sich durch Ausführen von *Initialize All Data* (Dateninitialisierung) beheben, nachdem Sie Ihre Daten auf einem USB-Flash-Laufwerk gesichert haben. Sollte das Problem weiter bestehen, wenden Sie sich an Ihren Yamaha-Händler.

## Wiederherstellen der Werkseinstellungen (*Initialize All Data*)

#### ACHTUNG

Wenn die *Initialize All Data*-Funktion ausgeführt wird, werden alle Performances und Songs im User-Speicher, die Sie gespeichert haben, sowie die Utility-Einstellungen für alle Instrumenten-Einstellungen mit deren Standardwerten überschrieben. Achten Sie darauf, keine wichtigen Daten zu überschreiben! Daher sollten Sie regelmäßig Sicherungskopien wichtiger Einstellungen auf einem USB-Flash-Laufwerk speichern (lesen Sie dazu die Bedienungsanleitung).

#### 1. Öffnen Sie das Settings-Display unter [UTILITY] *Settings System*.

Dadurch wird das Settings-Display für das gesamte Instrument angezeigt.

#### 2. Tippen Sie auf *Initialize All Data*.

Es erscheint ein Display zur Bestätigung.

Um den Vorgang abzubrechen, tippen Sie im Display auf die Taste *Cancel No*, oder drücken Sie die Taste [DEC/NO]-Taste auf dem Bedienfeld.

#### 3. Tippen Sie auf die Schaltfläche *Yes* im Display, oder drücken Sie die [INC/YES]-Taste auf dem Bedienfeld.

Der *Initialize All Data*-Vorgang wird ausgeführt.

## Technische Daten

<span id="page-45-0"></span>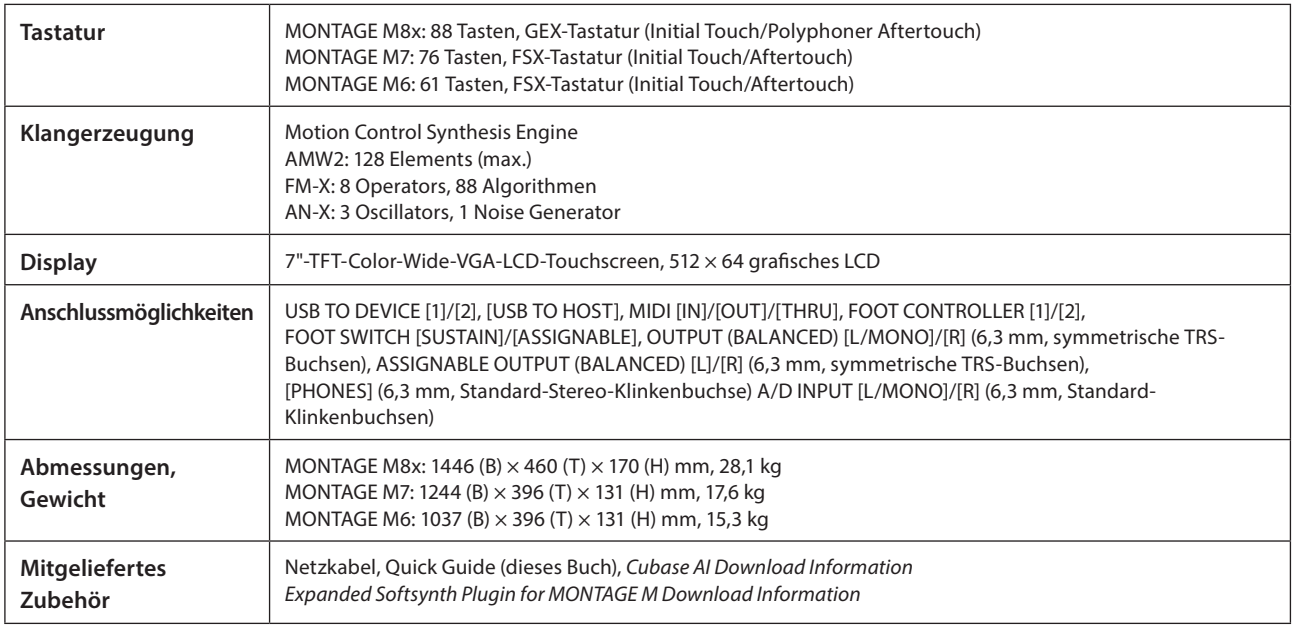

Die vollständige Liste der technischen Daten finden Sie auf der folgenden Website.

#### [www.yamaha.com/2/montagem](http://www.yamaha.com/2/montagem)

\* Der Inhalt dieser Anleitung gilt für die neuesten Technischen Daten zum Zeitpunkt der Veröffentlichung. Da die technischen Daten, das Gerät selbst oder gesondert erhältliches Zubehör nicht in jedem Land gleich sind, setzen Sie sich im Zweifel bitte mit Ihrem Yamaha-Händler in Verbindung.

## Stichwortverzeichnis

<span id="page-46-0"></span>Ein praktisches Verzeichnis der Begriffe zur Verwendung des Instruments finden Sie in der Bedienungsanleitung (HTML):

https://manual.yamaha.com/mi/synth/montage\_m/index\_q.html

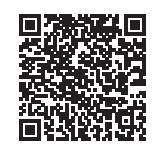

## $\mathbf{A}$

N

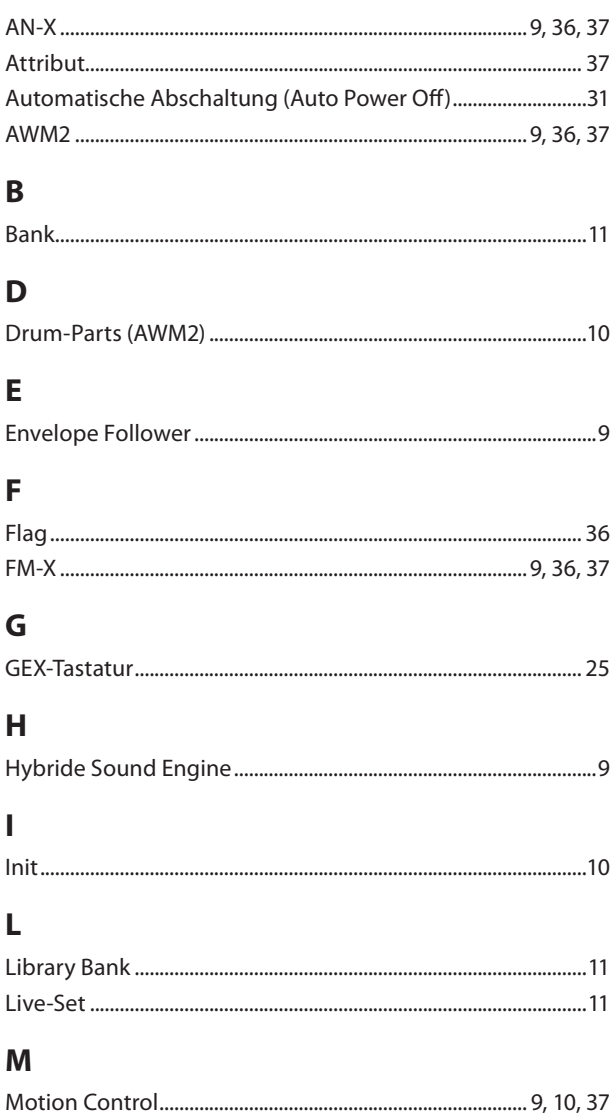

## P

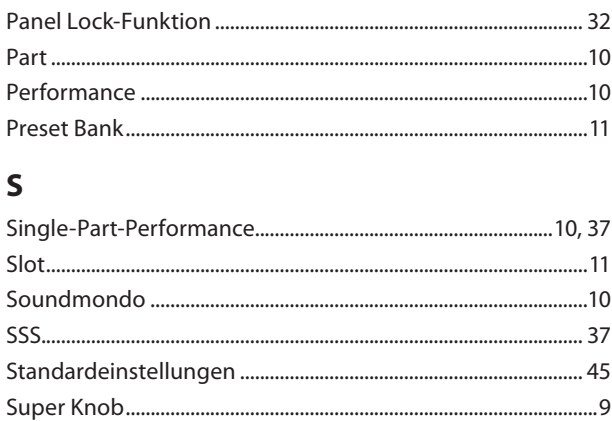

## $\cup$

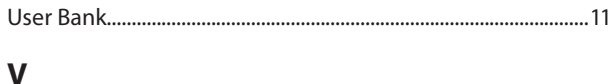

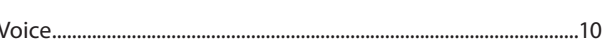

#### 47 **MONTAGE M Quick Guide**

#### Hinweis für den Zugriff auf Quellcode

In einem Zeitraum von bis zu drei Jahren nach endgültiger Auslieferung können Sie von Yamaha den Quellcode für alle Teile des Produkts anfordern, die der Lizenz GNU General Public License oder GNU Lesser General Public License unterliegen, indem Sie ein Schreiben an folgende Adresse richten:

Digital Musical Instruments Strategy Planning Group, Digital Musical Instruments Development Department Musical Instruments Business Unit, YAMAHA Corporation

10-1 Nakazawa-cho, Naka-ku, Hamamatsu, 430-8650, JAPAN

Der Quellcode wird kostenlos zur Verfügung gestellt; es kann jedoch sein, dass wir Sie bitten, Yamaha für die durch die Lieferung entstandenen Kosten zu entschädigen.

- Bedenken Sie bitte, dass wir keine Verantwortung für Schäden übernehmen, die aus Änderungen (Hinzufügung/Löschung) an der Software für dieses Produkt entstehen, die von Dritten außer Yamaha selbst (oder von Yamaha hierfür autorisierten Parteien) vorgenommen wurden.
- Bedenken Sie, dass die Wiederverwendung von Quellcode, der von Yamaha an die Public Domain übergeben wurde, keiner Garantie unterliegt und dass Yamaha keine Verantwortung für den Quellcode übernimmt.
- Der Quellcode kann unter folgender Adresse heruntergeladen werden: <https://download.yamaha.com/sourcecodes/synth/>

## NOTIZEN

# **Important Notice: Guarantee Information for customers in European<br>Economic Area (EEA) and Switzerland**

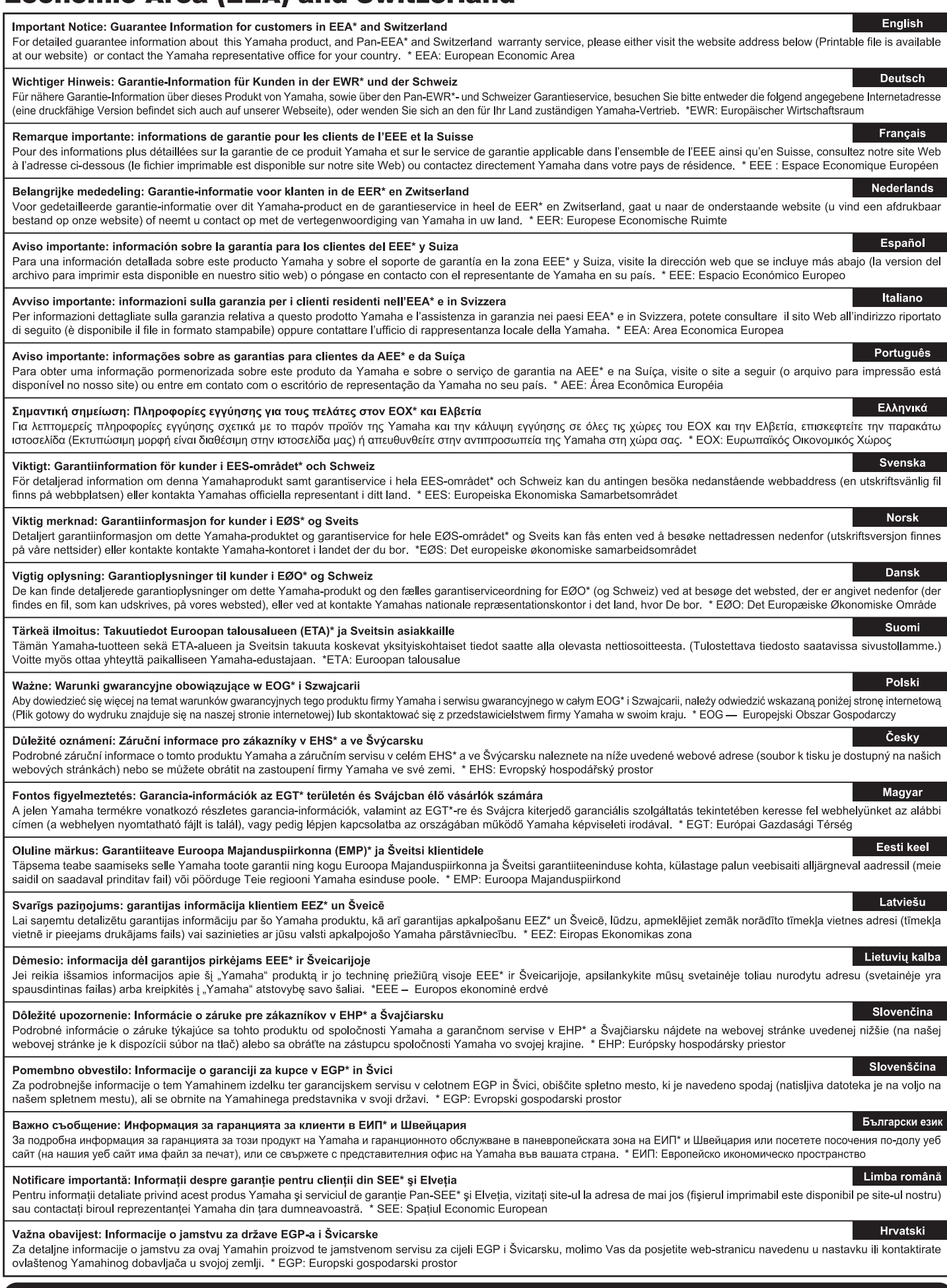

## https://europe.yamaha.com/warranty/

Die Einzelheiten zu Produkten sind bei Ihrer unten aufgeführten Niederlassung und bei Yamaha Vertragshändlern in den jeweiligen Bestimmungsländern erhältlich.

Подробные сведения об инструменте можно получить у местного представителя корпорации Yamaha или уполномоченного дистрибьютора, указанного в следующем списке.

#### **NORTH AMERICA**

#### **CANADA**

Yamaha Canada Music Ltd. 135 Milner Avenue, Toronto, Ontario M1S 3R1, Canada Tel: +1-416-298-1311

#### $U.S.A.$

Yamaha Corporation of America 6600 Orangethorpe Avenue, Buena Park, CA 90620, U.S.A.<br>Tel: +1-714-522-9011

#### **CENTRAL & SOUTH AMERICA**

**MEXICO** 

**Yamaha de México, S.A. de C.V.**<br>Av. Insurgentes Sur 1647 Piso 9, Col. San José Insurgentes, Delegación Benito Juárez, CDMX, rnourgentes, Beregado<br>C.P. 03900, México<br>Tel: +52-55-5804-0600

#### **BRAZIL**

Yamaha Musical do Brasil Ltda. Praça Professor José Lannes, 40-Cjs 21 e 22,<br>Brooklin Paulista Novo CEP 04571-100 – São Paulo – SP, Brazil<br>Tel: +55-11-3704-1377<br>**ARGENTINA** 

**ENGENTINA<br>
Yamaha Music Latin America, S.A.,<br>
Sucursal Argentina<br>
Olga Cossettini 1553, Piso 4 Norte,<br>
Madero Este-C1107CEK,<br>
Buenos Aires, Argentina<br>
Tel: +54-114-4119-7000<br>
ANJ MUS ATIN AME** 

PANAMA AND OTHER LATIN AMERICAN **REGIONS/CARIBBEAN REGIONS** 

Calificio Torre Davivienda, Piso: 20 Avenida<br>Balboa, Marbella, Corregimiento de Bella Vista,<br>Ciudad de Panamá, Rep. de Panamá Tel: +507-269-5311

#### **EUROPE**

THE UNITED KINGDOM/IRELAND Yamaha Music Europe GmbH (UK)<br>Sherbourne Drive, Tilbrook, Milton Keynes, MK7 8BL, U K<br>Tel: +44-1908-366700 **GERMANY** 

Franching<br>Siemensstrasse 22-34, 25462 Rellingen, Germany<br>Tel: +49-4101-303-0

SWITZERLAND/LIECHTENSTEIN Vamaha Music Europe GmbH, Branch<br>Switzerland in Thalwil<br>Seestrasse 18a, 8800 Thalwil, Switzerland Tel: +41-44-3878080

AUSTRIA/CROATIA/CZECH REPUBLIC/<br>HUNGARY/ROMANIA/SLOVAKIA/ **SLOVENIA** 

Tomaha Music Europe GmbH, Branch Austria<br>Schleiergasse 20, 1100 Wien, Austria<br>Tel: +43-1-60203900

#### **POLAND**

**OLANDER: Exercity**<br>**Sp.z o.o. Oddział w Polsce<br>ul. Młynarska 48, 01-171 Warszawa, Poland<br>Tel: +48-22-880-08-88** 

#### **BULGARIA**

**CO-ATTANA<br>Bul.Iskarsko Schose 7 Targowski Zentar<br>Ewropa 1528 Sofia, Bulgaria<br>Tel: +359-2-978-20-25** 

#### **MALTA**

"<br>Climpus Music Ltd.<br>Valletta Road, Mosta MST9010, Malta<br>Tel: +356-2133-2093

#### NETHERLANDS/BELGIUM/

**LUXEMBOURG** 

UAEMBUURU<br>Yamaha Music Europe, Branch Benelux<br>Wattbaan 1 3439ML Nieuwegein, The Netherlands<br>Tel: +31-347-358040

**FRANCE NATIVALE<br>7 rue Ambroise Croizat, Zone d'activités de<br>Pariest, 77183 Croissy-Beaubourg, France** Tel: +33-1-6461-4000 **ITALY** Yamaha Music Europe GmbH, Branch Italy<br>Via Tinelli N.67/69 20855 Gerno di Lesmo (MB), Italy<br>Tel: +39-039-9065-1 **SPAIN/PORTUGAL** Yamaha Music Europe GmbH Ibérica, Sucursal en España<br>Ctra. de la Coruña km. 17,200, 28231<br>Las Rozas de Madrid, Spain Tel: +34-91-639-88-88 **GREECE** Philippos Nakas S.A. The Music House<br>19th klm. Leof. Lavriou 190 02 Peania - Attiki, Greece Tel: +30-210-6686260 **SWEDEN** Yamaha Music Europe GmbH Germany Filial Scandinavia JA Wettergrensgata 1, 400 43 Göteborg, Sweden<br>Tel: +46-31-89-34-00 **DENMARK** –……………<br>Yamaha Music Denmark, Fillial of Yamaha Music Europe GmbH, Tyskland<br>Generatorvej 8C, ST. TH., 2860 Søborg, Denmark<br>Tel: +45-44-92-49-00 **FINLAND** F-Musiikki Oy Antaksentie 4<br>FI-01510 Vantaa, Finland<br>Tel: +358 (0)96185111 **NORWAY** ---------<br>Yamaha Music Europe GmbH Germany -Norwegian Branch<br>
c/o Box 30053, 400 43 Göteborg, Sweden<br>
Tel: +47-6716-7800 **ICELAND CELAND**<br>Hijodfaerahusid Ehf.<br>Sidumula 20<br>IS-108 Reykjavik, Iceland<br>Tel: +354-525-5050 **CYPRUS Nakas Music Cyprus Ltd.**<br>Nikis Ave 2k 1086 Nicosia Tel: + 357-22-511080 Major Music Center<br>21 Ali Riza Ave. Ortakoy P.O. Box 475 Lefkoşa, Cyprus<br>Tel: (392) 227 9213 **RUSSIA** Novembridge (Russia) LLC.<br>
Yamaha Music (Russia) LLC.<br>
Room 37, entrance 7, bld. 7, Kievskaya street,<br>
Moscow, 121059, Russia<br>
Tel: +7-495-626-5005 **OTHER EUROPEAN REGIONS** Yamaha Music Europe GmbH Siemensstrasse 22-34, 25462 Rellingen, Germany<br>Tel: +49-4101-303-0 **AFRICA** Yamaha Music Gulf FZE JAFZA-16, Office 512, P.O.Box 17328. JAPZA-10, Office 312, P.O.<br>Jebel Ali FZE, Dubai, UAE<br>Tel: +971-4-801-1500 **MIDDLE EAST TURKEY** 

#### **OTHER REGIONS**

Yamaha Music Gulf FZE JAFZA-16, Office 512, P.O.Box 17328,<br>Jebel Ali FZE, Dubai, UAE Tel: +971-4-801-1500

#### **ASIA**

THE PEOPLE'S REPUBLIC OF CHINA

**HE PEOPLE 3 KEPUBLIC OP CHINA**<br> **Yamaha Music & Electronics (China) Co., Ltd.**<br>
2F, Yunhedasha, 1818 Xinzha-lu, Jingan-qu,<br>
Shanghai, China<br>
Tel: +86-400-051-7700

#### **HONG KONG**

Tom Lee Music Co., Ltd.

Tom Lee music correct Tower 1, 30 Canton Road,<br>11/F., Silvercord Tower 1, 30 Canton Road,<br>Tsimshatsui, Kowloon, Hong Kong<br>Tel: +852-2737-7688

#### **INDIA**

**TOTA<br>Yamaha Music India Private Limited<br>P-401, JMD Megapolis, Sector-48, Sohna Road,<br>Gurugram-122018, Haryana, India<br>Tel: +91-124-485-3300** 

#### **INDONESIA**

PD Yamaha Musik Indonesia Distributor<br>PT Yamaha Music Center Bldg. Jalan Jend. Gatot<br>Subroto Kav. 4, Jakarta 12930, Indonesia<br>Tel: +62-21-520-2577

#### **KOREA**

**ONEA**<br>Yamaha Music Korea Ltd.<br>11F, Prudential Tower, 298, Gangnam-daero,<br>Gangnam-gu, Seoul, 06253, Korea<br>Tel: +82-2-3467-3300

#### **MALAYSIA**

**Pamaha Music (Malaysia) Sdn. Bhd.**<br>No.8, Jalan Perbandaran, Kelana Jaya, 47301<br>Petaling Jaya, Selangor, Malaysia<br>Tel: +60-3-78030900

#### **SINGAPORE**

**Transference Community**<br> **Yamaha Music (Asia) Private Limited**<br>
Block 202 Hougang Street 21, #02-00,<br>
Singapore 530202, Singapore<br>
Tel: +65-6740-9200

#### **TAIWAN**

Yamaha Music & Electronics Taiwan Co., Ltd. 2F., No.1, Yuandong Rd., Banqiao Dist.,<br>New Taipei City 22063, Taiwan (R.O.C.)<br>Tel: +886-2-7741-8888

#### **THAILAND**

**HALLAND**<br> **Siam Music Yamaha Co., Ltd.**<br> **Siam Music Yamaha Co., Ltd.**<br>
3, 4, 15, 16th Fl., Siam Motors Building,<br>
891/1 Rama 1 Road, Wangmai,<br>
Pathumwan, Bangkok 10330, Thailand<br>
Tel: +66-2215-2622

#### **VIETNAM**

**L'INAIN<br>L'Amaha Music Vietnam Company Limited<br>15th Floor, Nam A Bank Tower, 201-203 Cach<br>Mang Thang Tam St., Ward 4, Dist.3,<br>Ho Chi Minh City, Vietnam<br>Tel: +84-28-3818-1122** 

**OCEANIA** 

#### **OTHER ASIAN REGIONS**

https://asia.yamaha.com/

#### **AUSTRALIA**

Yamaha Music Australia Pty. Ltd.<br>Level 1, 80 Market Street, South Melbourne, Level 1, 60 Market 3<br>VIC 3205 Australia<br>Tel: +61-3-9693-5111 **NEW ZEALAND** 

Music Works LTD<br>P.O.BOX 6246 Wellesley, Auckland 4680, New Zealand Tel: +64-9-634-0099

**REGIONS AND TRUST** 

**TERRITORIES IN PACIFIC OCEAN** https://asia.yamaha.com/

Head Office/Manufacturer: Yamaha Corporation 10-1, Nakazawa-cho, Naka-ku, Hamamatsu, 430-8650, Japan Importer (European Union): Yamaha Music Europe GmbH Siemensstrasse 22-34, 25462 Rellingen, Germany Importer (United Kingdom): Yamaha Music Europe GmbH (UK) Sherbourne Drive, Tilbrook, Milton Keynes, MK7 8BL, United Kingdom

Dore Muzik

**ISRAEL** 

Dore muzik<br>
Yeni Sülün Sokak No. 10<br>
Levent İstanbul / Turkiye<br>
Tel: +90-212-236-3640<br>
Fax: +90-212-259-5567

RBX International Co., Ltd. P.O. Box 10245, Petach-Tikva, 49002<br>Tel: (972) 3-925-6900

# **®YAMAHA**

© 2022 Yamaha Corporation Published 12/2022 LBMA-A0

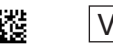

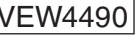